### **UNIVERSIDAD LUTERANA SALVADOREÑA**

## **FACULTAD DE CIENCIAS DEL HOMBRE Y LA NATURALEZA**

## **LICENCIATURA EN CIENCIAS DE LA COMPUTACIÓN**

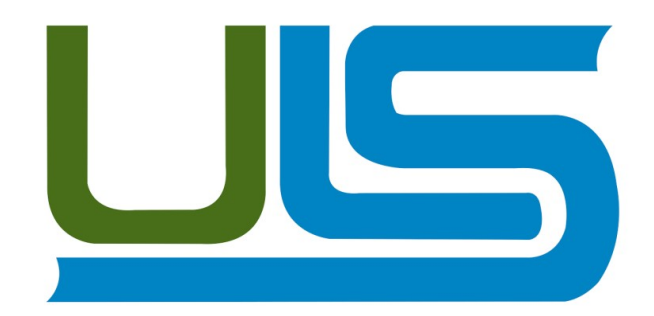

**ASIGNATURA:**

REDES I

## **TEMA:**

## SISTEMA DE MONITOREO DE EQUIPOS CON SNMP

## **CATEDRÁTICO:**

#### ING. MANUEL FLORES VILLATORO

#### **ESTUDIANTES**

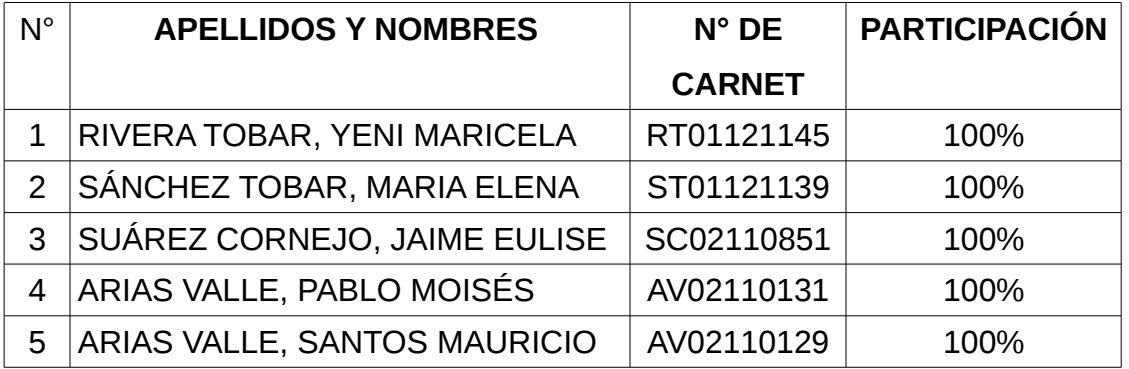

### **San Salvador de de 2014**

# **INDICE**

<span id="page-1-4"></span><span id="page-1-3"></span><span id="page-1-2"></span><span id="page-1-1"></span><span id="page-1-0"></span>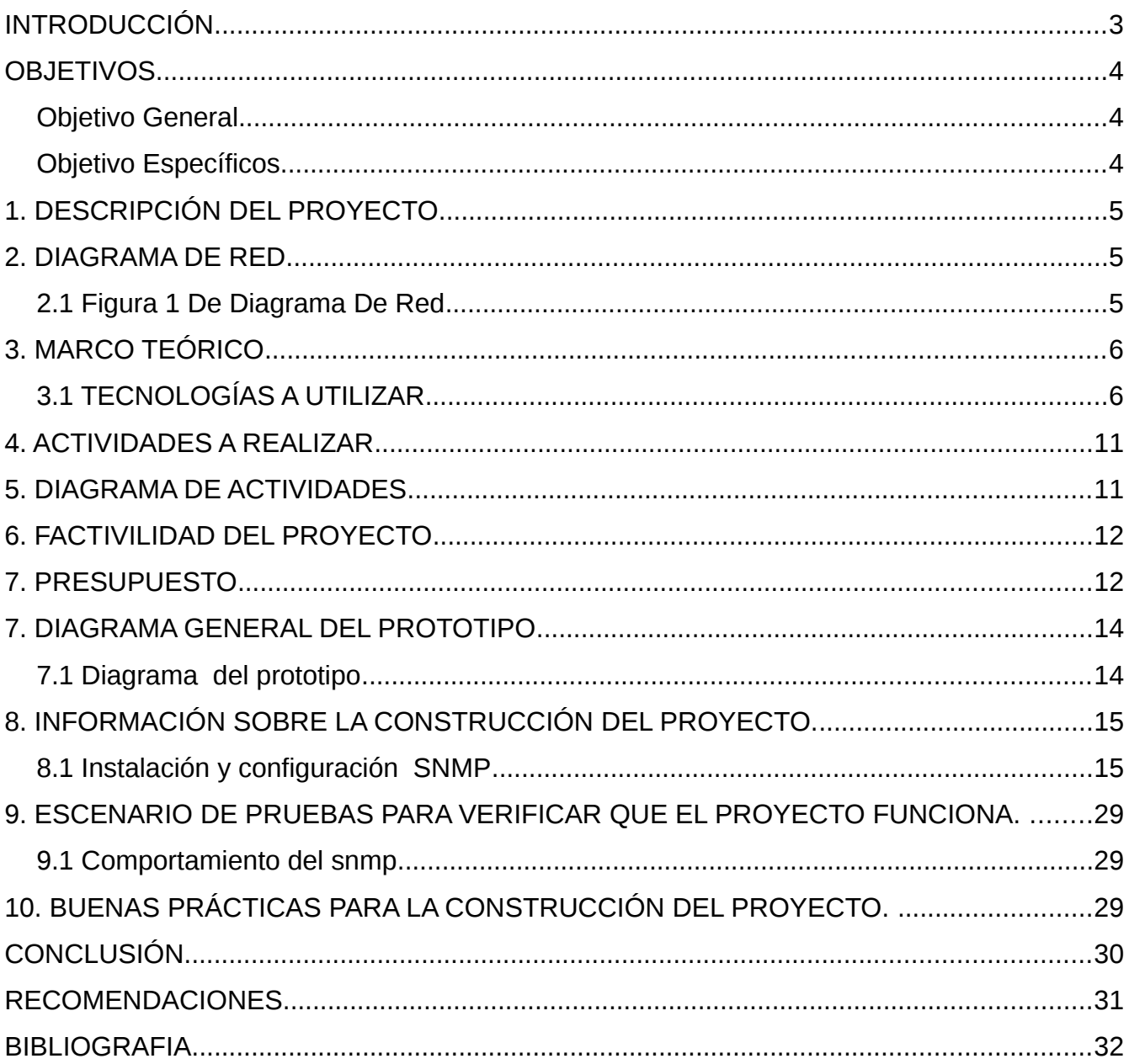

#### **INTRODUCCIÓN**

En este proyecto mostramos una forma de monitoreo de equipos con el protocolo SNMP(del ingles Simple Network Management Protocol) protocolo simple de administración de red, que básicamente es un protocolo de la capa de aplicación y facilita el intercambio de información entre dispositivos de red. Permite a los administradores supervisar el funcionamiento de la red, buscar y resolver los problemas y planear su crecimiento; esta red administrada a través de SNMP contiene tres componentes que son: Un dispositivo administrado que es un dispositivo que reside en una red administrada, pueden ser ruoters, servidores de acceso, switches, hubs, computadores e impresoras; un agente que es un modulo de software de administración de red que reside en un dispositivo administrado o sea el conocimiento local de información de administración como memoria libre, numero de paquetes recibidos, y rutas; Un sistema administrador de red el cual ejecuta las aplicaciones que supervisan y controlan a los dispositivos administrados, estos proporcionan el volumen de recursos de procesamiento y memoria requerida para la administración de la red.

 Así mismo hemos utilizado la herramienta de cacti que nos presenta una completa solución para la generación de gráficos de red. Esta herramienta provee plantillas de gráficas avanzadas, múltiples métodos para la recopilación de datos y manejo de usuarios.

En el desarrollo de nuestro comenzamos con las instalación de SNMP, desde la terminal utilizando el comando apt-get install snmp snmpd, en la computadora que utilizamos como cliente, la cual posteriormente hemos configurado par que se pueda monitorear desde el servidor con el comando nano /etc/snmp/snmpd config, ya configurado el snmp, hemos instalado la herramienta cacti en la computadora que utilizaremos como servidor, la cual se ha configurado con su usuario y contraseña respectiva para utilizarla a nuestra conveniencia.

Para iniciar al monitoreo también hemos creado un grupo de red inalámbrica en la cual le hemos asignado un nombre, su medidas de seguridad y configuración de las Ips sus respectivas mascaras, para monitorear cuando hemos creado el grupo de ip, se han realizado las diferentes pruebas del servidor local y de las computadoras clientes, para lo cual hemos agregado las capturas de pantallas del procedimiento en su totalidad.

## <span id="page-3-2"></span>**OBJETIVOS**

## <span id="page-3-1"></span>**Objetivo General**

• Configuración del sistema de monitoreo de equipos con SNMP, basado en software libre, en la plataforma LINUX, de esta manera optimizar los tiempos de respuesta a los problemas de la Red.

## <span id="page-3-0"></span>**Objetivo Específicos**

- Configurar una maquina cliente con sistema operativo libre el cual soporte SNMP
- Monitorear una maquina cliente.

## <span id="page-4-0"></span>**1. DESCRIPCIÓN DEL PROYECTO**

Muestra propuesta de proyecto consiste en desarrollar un servicio de monitoreo de equipos de red con el protocolo SNMP el cual tiene la función de controlar las fallas que se presentan en el hardware de red a la hora de estar trabajando, para lo cual pretendemos configurar una maquina cliente a la cual se le configurara el servicio de monitoreo SNMP, utilizando la plataforma principal GNU/Linux (Debian 7.3.0) además las herramientas para la ejecución del monitoreo de equipos Cacti es una completa solución de gráficos de red. Así como también los requisitos de funcionamiento de cacti, apache2, mysql-server, php5, php5-common, php5-cgi, php5-cli, php5-mysql y snmp rrdtool.

Ya que para la realización de nuestro proyecto pretendemos tener al menos dos computadoras, una sera utilizada como maquina cliente y la otra como servidor que este instalada con SNMP y cacti ,realizando así el funcionamiento de monitoreo de dispositivos de la red.

#### **2. DIAGRAMA DE RED**

#### **2.1 Figura 1 De Diagrama De Red**

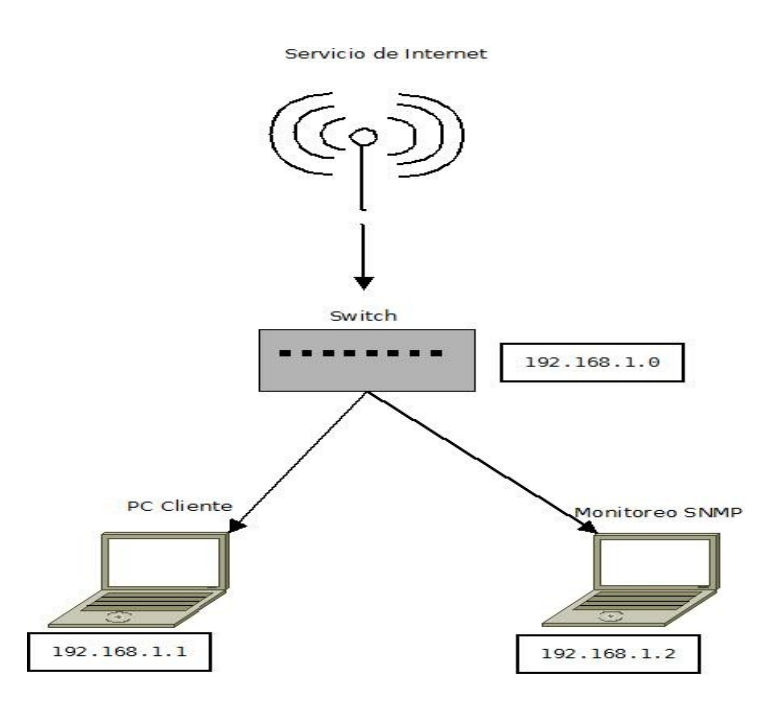

Figura 1: En este diagrama se presenta de forma lógica el servicio de internet a través de switch al cual están conectadas dos computadoras una como cliente y la otra como servidor.

#### <span id="page-5-1"></span>**3. MARCO TEÓRICO**

#### <span id="page-5-0"></span>**3.1 TECNOLOGÍAS A UTILIZAR**

**Protocolo SNMP:** El Protocolo SNMP por sus siglas en inglés Simple Network Management es un protocolo estándar de Internet para manejar dispositivos de redes.

Muchas clases de dispositivos soportan el protocolo de manejo de redes simples, incluyendo enrutadores, switches, servidores, PC, impresoras, etc. Es fácil usar el protocolo SNMP para monitorear el estado de los enrutadores, servidores, y otros dispositivos de hardware de la red, pero también se puede usar para controlar los dispositivos de la red y enviar avisos mediante páginas web o correo electrónico u otro que se especifique si surgen eventos anormales en los dispositivos. La información que se puede monitorear son parámetros simples y estandarizados para todos los enrutadores y/o switches.

En el mundo SNMP hay dos entidades: Los administradores y los agentes. Un Administrador es un servidor en el cual se ha ejecutado una especie de soporte lógico que puede manejar tareas administrativas para una red. Los administradores son a menudo llamados Estaciones de Administración de Red o NMS (Network Management Stations). La segunda entidad, el agente, es un pequeño software que funciona con los dispositivos de la red que se maneja. Puede ser un programa separado (un demonio, en el lenguaje Unix), o puede ser incorporado en el sistema operativo (por ejemplo, en el Sistema a Operativo de un enrutador CISCO).

**CMOT.** Son las siglas en inglés de **CM**IP **o**ver **T**CP/IP. Este protocolo describe una arquitectura de gestión de red y proporciona un canal para el intercambio de información de control y monitorización.

**TMN** (**Telecommunications Management Network).** Este protocolo apoya actividades relacionadas con las redes de telecomunicaciones ofreciendo soporte a su operación, administración y mantenimiento.

**CMIS (Common Management Information Service***).* Es un servicio para la gestión de la red utilizado por elementos de la misma.

**RMON** (**Remote** red de monitoreo **MON**)**.** Es una aplicación que sirve para apoyar el monitoreo y análisis de protocolos de redes de área local.

Una aplicación RMON normalmente opera en un modelo cliente/servidor y contiene agentes de software que recopilan información y analizan paquetes.

**SNMP**(Simple Network Managament Protocol), este protocolo es utilizado por varias herramientas para monitorear el estado de algún dispositivo o servicio. Este protocolo tiene varias versiones.

**SNMP v1:** este protocolo surgió en el año de 1990, definido en la RFC, muestra una manera de administrar y supervisar las redes de cómputo,para identificar y resolver problemas. Esta implementando en la capa de aplicaciones.

**SNMP v2:** Este protocolo surgió en 1992, se implementó para perfeccionar la seguridad y funcionamiento. Este protocolo trabaja bajo el concepto de objetos.

**SNMP v3:** Este protocolo maneja seguridad de acceso a los dispositivos por medio de una autenticación y encriptación de datos que pasa por la red.

En definitiva el protocolo SNMP es utilizado por las herramientas de monitoreo de redes.

Es un protocolo que facilita el intercambio de información entre elementos de red. Existen 3 versiones (V1, V2 y V3). Su funcionamiento se basa únicamente en la configuración en el equipo remoto al cual se le quiere enviar la petición, consiste en un fichero en el cual se configuran las IPs de equipos, los cuales están permitidos a hacer la petición. Además de las IPs de los equipos permitidos,

se debe configurar un string por el cual también se realizarán las peticiones llamado "community".

### **TIPOS DE DATOS DE SNMP**

Snmp maneja los siguientes tipos de datos:

- **Entero:** para expresar, por ejemplo, el MTU (máximum transfer unit).
- **Dirección IP:** se expresa como cuatro bytes. Recuérdese que cada elemento de red se configura con al menos una dirección IP.
- **Dirección física:** se expresa como una cadena de octetos de longitud adecuada; por ejemplo, para una red Ethernet o Token Ring, la dirección física es de 6 octetos.
- **Contador:** es un entero no negativo de 32 bits, se usa para medir, por ejemplo, el numero de mensajes recibidos.

#### **Base de datos de administración: MIB**

La MIB define los objetivos de la red operados por el protocolo de administración de red, y las operaciones que pueden aplicarse a cada objeto. Una variable u objeto MIB de define especificando la sintaxis, el acceso, el estado y la descripción de la misma.

• **Sintaxis:** especifica el tipo de datos de la variable, entero, cadena dirección IP, etc.

- **Acceso:** especifica el nivel de permiso como: leer, leer y escribir, escribir, no accesible.
- **Estado:** define si la variable es obligatoria u opcional.
- **Descripción:** describe textualmente a la variable.

#### **Objetivo de administración de MIB.**

- **Grupo de sistemas.** Se usa para registrar información del sistema el cual corre la familia de protocolos.
- **Grupo de interfaces.** Registra la información genérica acerca de cada interfase de red, como el numero de mensajes erróneos en la entrada y salida, el numero de paquetes transmitidos y recibidos, el numero de paquetes de broadcast enviados.
- **Grupo de traducción de dirección.** Comprende las relaciones entre direcciones IP y direcciones especificas de la red que deben soportar.
- **Grupo IP.** Almacena información propia de la capa IP, como datagramas transmitidos y recibidos, conteo de datagramas erróneos, etc.
- **Grupo TCP.** Este grupo incluye información propia del protocolo TCP, como estadísticas del numero de segmentos transmitidos y recibidos, información acerca de conexiones activas como dirección IP, puerto o estado actual.
- **Grupo EGP.** En este grupo se requieren sistemas (ruteadores) que soporten EGP.

## **Gestor SNMP (NMS)**

ejecuta aplicaciones que supervisan y controlan a los dispositivos administrados. Los NMS's proporcionan el volumen de recursos de procesamiento y memoria requeridos para la administración de la red. Uno o mas NMS's deben existir en cualquier red administrada. Los dispositivos administrados son supervisados y controlados usando cuatro comandos SNMP básicos: lectura, escritura, notificación y operaciones transversales.

## • **El comando de lectura.**

Es usado por un NMS para supervisar elementos de red. El NMS examina diferentes variables que son mantenidas por los dispositivos administrados.

#### • **El comando de escritura.**

Es usado por un NMS para controlar elementos de red. El NMs cambia los valores de las variables almacenadas dentro de los dispositivos administrados.

• **El comando de notificación.**

Es usado por los dispositivos administrados para reportar eventos en forma asíncrona a un NMS. Cuando cierto tipo de evento ocurre, un dispositivo administrado envía una notificación al NMS.

#### • **Las operaciones transversales.**

Son usadas por el NMS para determinar que variables soporta un dispositivo administrado y para recoger secuencialmente información en tablas de variables, como por ejemplo, una tabla de rutas.

### **Agente SNMP**

es un modulo de software de administración de red que reside en un dispositivo administrado (un dispositivo administrado es un nodo de red que contiene un agente SNMP y reside en una red administrada. Estos recogen y almacenan información de administración, la cual es puesta a disposición de los NMS's usando SNMP. Los dispositivos administrados, a veces llamados elementos de red, pueden ser rotures, servidores de acceso, switches, bridges, hubs, computadores o impresoras).

Un agente posee un conocimiento local de información de administración (memoria libre, numero de paquetes IP recibidos, rutas, etc.), la cual es traducida a un formato compatible con SNMP y organizada en jerarquía.

#### **Notificaciones SNMP**

una característica clave de SNMP es la capacidad de un agente SNMP para generar notificaciones. Estas notificaciones no requieren que el gestor SNMP haga una petición previa. Estas notificaciones no solicitadas o asíncronas se pueden generar de dos formas:

como interrupciones o traps, o como peticiones de informe. Ejemplos típicos de su uso son fallo en la autentificacion de un usuario, de arranques del dispositivo, cierre de conexiones, caída de un enlace, etc.

#### **Las interrupciones (traps)**

son mensajes que sirven para alertar al gestor SNMP de alguna condición de la red. Son menos fiables que los informes porque el receptor (el gestor) no envía ninguna confirmación cuando recibe una interrupción. Por tanto, el agente que la ha enviado no puede saber si la interrupción fue recibida o no.

#### **las peticiones de informe**

son similares a las interrupciones, pero implican una solicitud de acuse de recibido por parte del gestor SNMP. Realmente, se implementan con los mensajes de tipo inform-request de SNMPv2, pensados para el intercambio de información entre gestores.

Cuando un gestor SNMP recibe una petición de información, reconoce el mensaje mediante un mensaje de respuesta SNMP. Si el agente no recibe dicha respuesta tras haber enviado el informe, este puede ser enviado de nuevo. De esta forma, es mucho mas probable que la información llegue a su destino.

## <span id="page-10-0"></span>**4. ACTIVIDADES A REALIZAR**

- 1. Integración de grupos de trabajo.
- 2. Elección de proyecto..
- 3. Elaboración del perfil.
- 4. Adquirir tres computadoras que utilizaremos en el proyecto.
- 5. Instalarles el sistema Operativo GNU/Linux, Debian 7.
- 6. La instalación y configuración del protocolo SNMP.
- 7. Pruebas del funcionamiento.
- 8. Pruebas y seguimiento

## <span id="page-11-0"></span>**5. DIAGRAMA DE ACTIVIDADES**

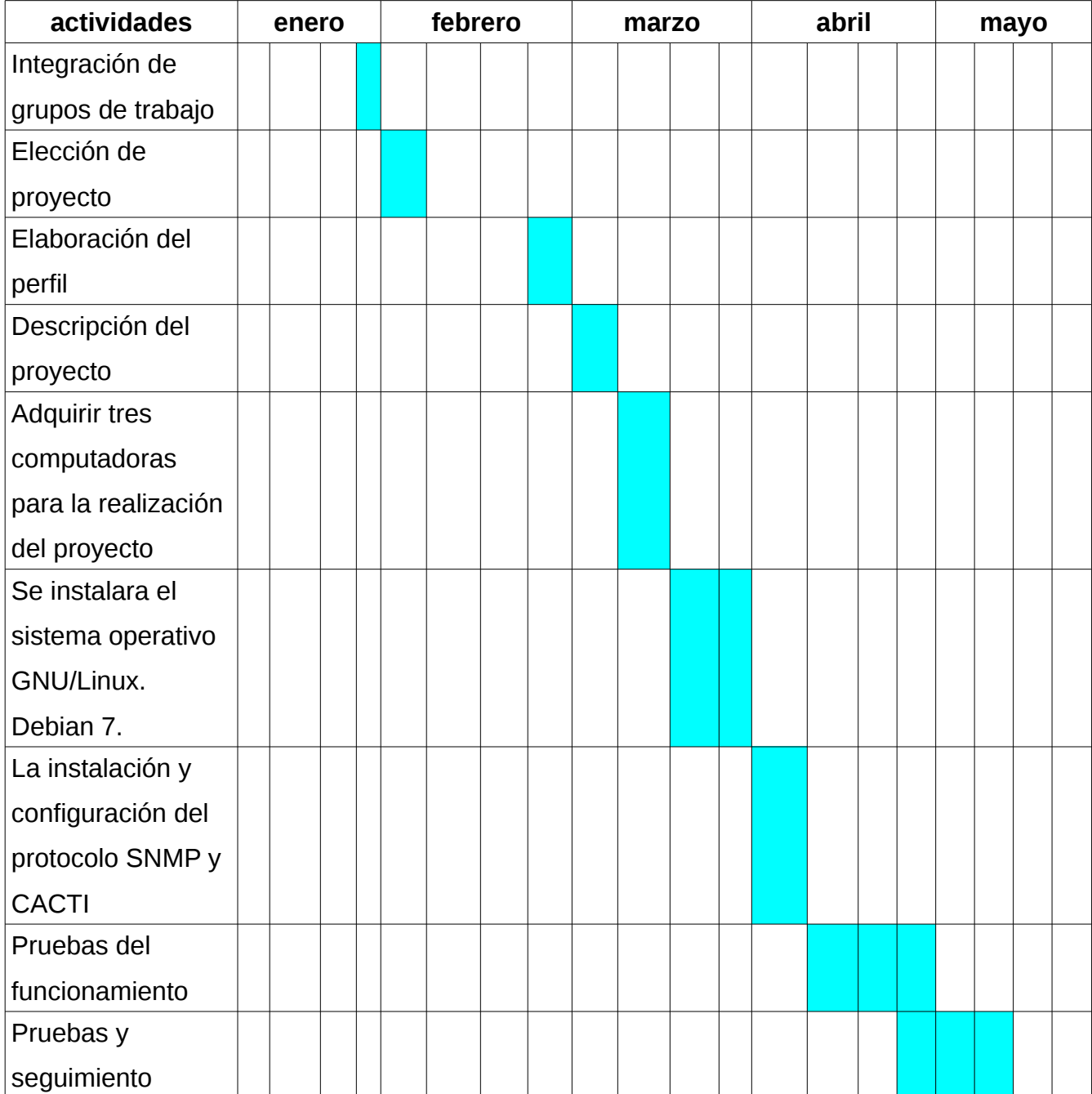

## **6. FACTIVILIDAD DEL PROYECTO**

**Factibilidad Técnica:** Tiene factibilidad técnica, existe el hardware y software para la implementación de el sistema de monitoreo, y todos los requerimientos están bien asegurados por el software para el buen funcionamiento.

**Factibilidad Operativa:**El presente trabajo es factible operativamente porque cuenta con todos los elementos necesarios para su manejo,el monitoreo se implemento basado en el software libre.

**Factibilidad Legal:** Se utilizara software libre.

**Factibilidad Económica:** el proyecto es factible en lo económico ya que cuenta con todos los recursos necesarios para su normal desempeño, y se eligió utilizar software libre por que no tendrá ningún costo económico; pero para algunos equipo si tendríamos que gastar.

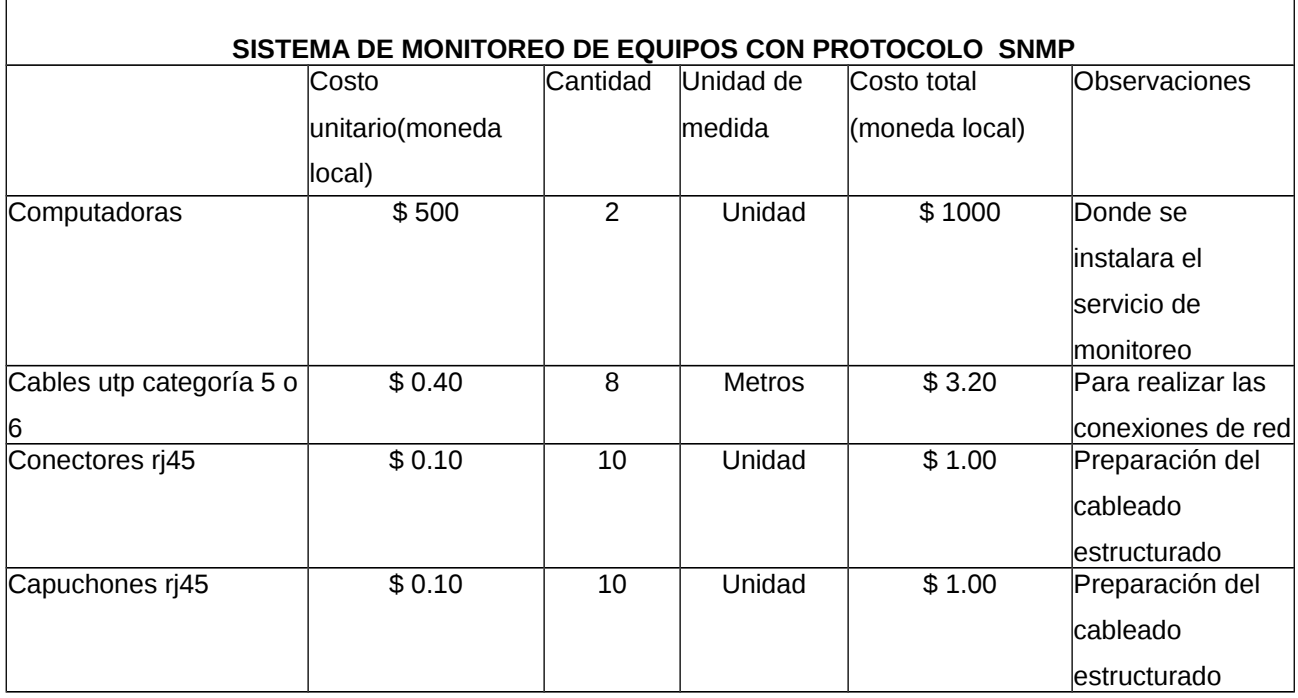

## <span id="page-12-0"></span>**7. PRESUPUESTO**

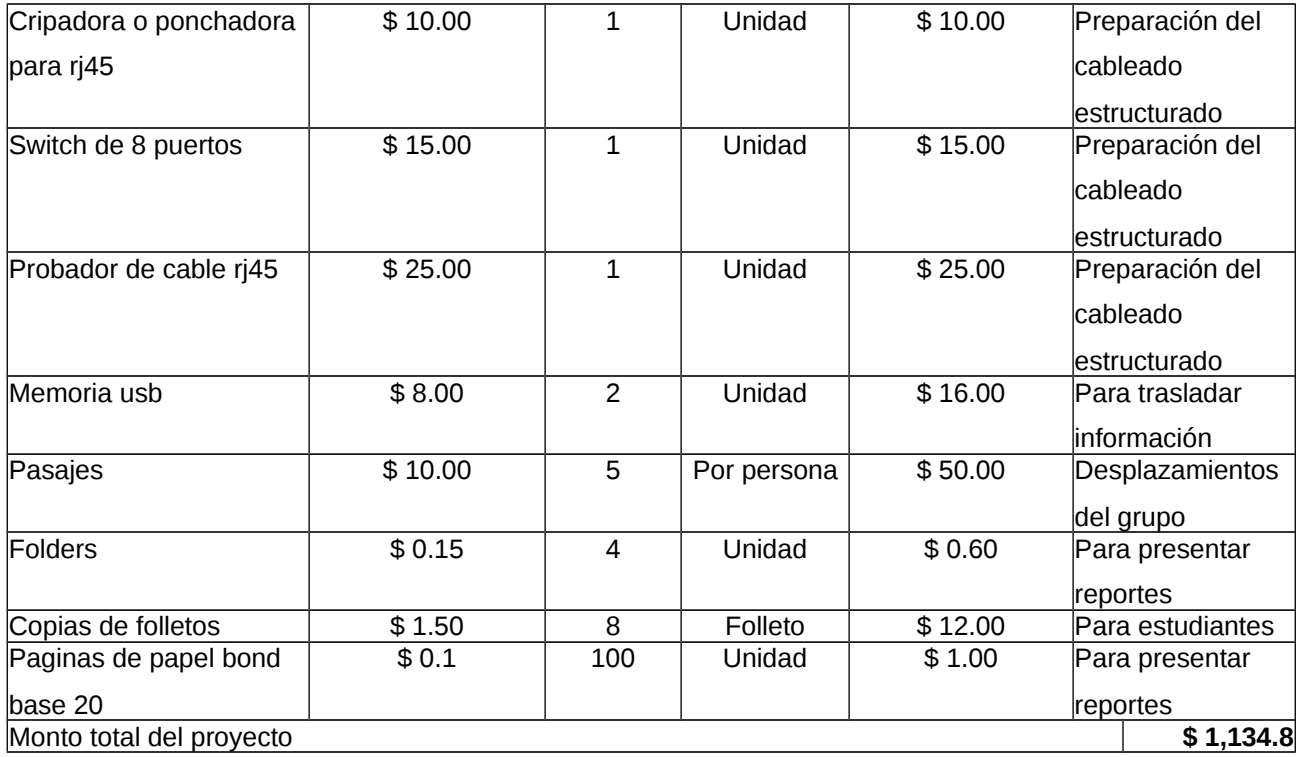

## <span id="page-13-1"></span>**7. DIAGRAMA GENERAL DEL PROTOTIPO**

## <span id="page-13-0"></span>**7.1 Diagrama del prototipo**

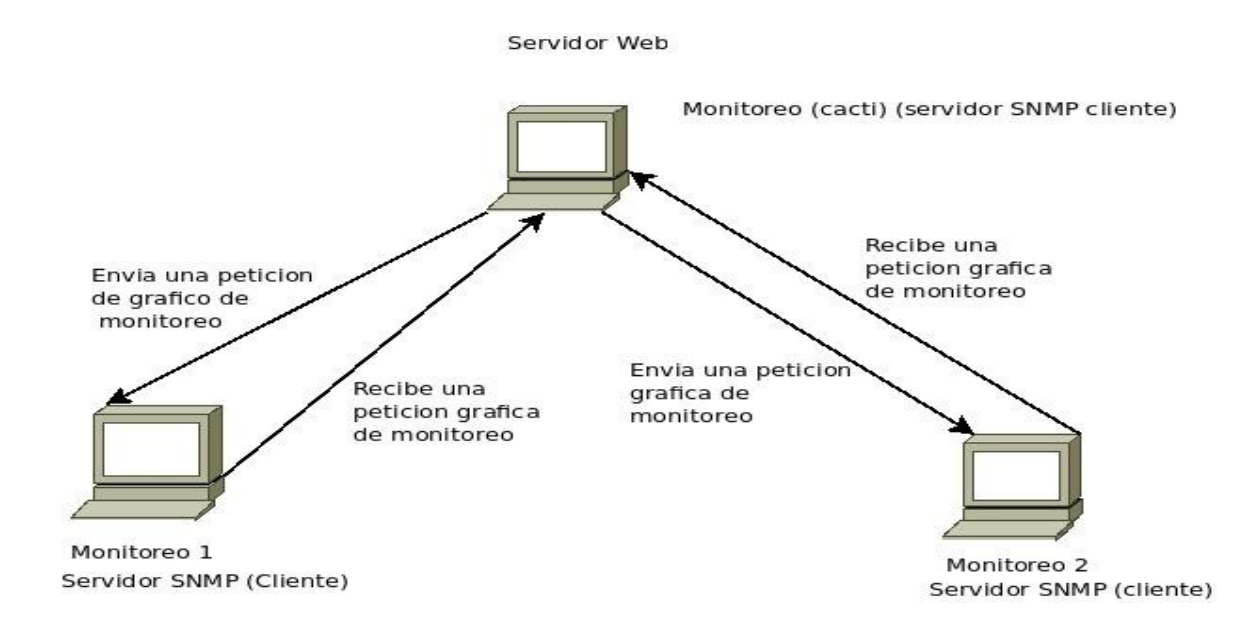

### <span id="page-14-1"></span>**8. INFORMACIÓN SOBRE LA CONSTRUCCIÓN DEL PROYECTO.**

#### <span id="page-14-0"></span>**8.1 Instalación y configuración SNMP**

Cacti necesita para funcionar **apache2**, con **php5**, una base de datos de **mysql-server**, las **rrdtools** y **snmp** (cliente y agente).

A continuación se puede ver el proceso de la instalación de SNMP con el comando.

Necesitamos el siguiente paquete para realizar las consultas al agente mediante las operaciones de SNMP:

## **1-sudo apt-get install snmp**

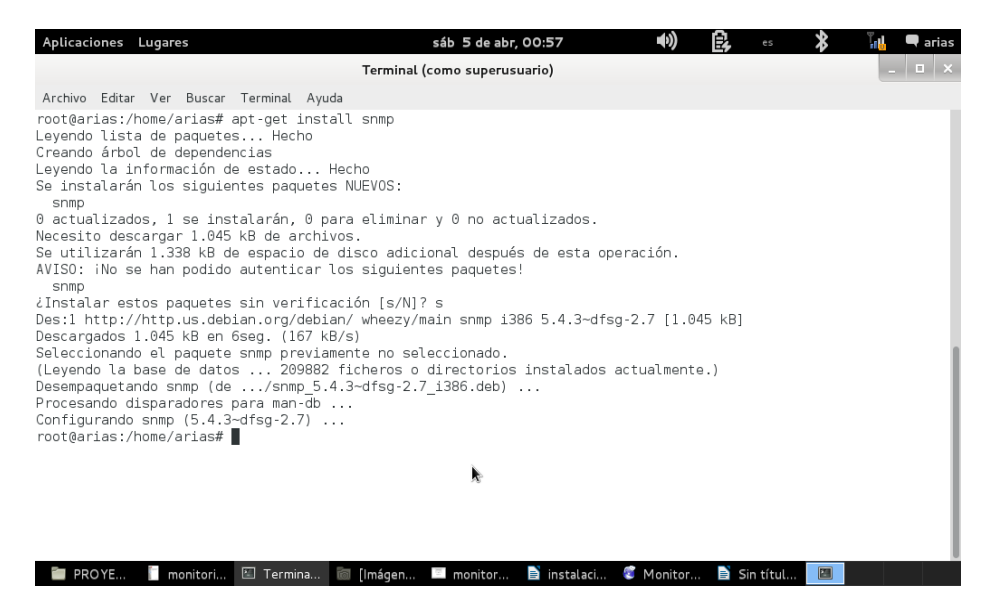

Por parte del Agente se debe instalar el paquete de snmpd, que implementa un demonio cuya función es la de responder a las peticiones SNMP del NMS. La instalación por defecto incluye MIBs para las interfaces de red, memoria, disco, procesos y estadísticas de CPU.

#### **2-sudo apt-get install snmpd**

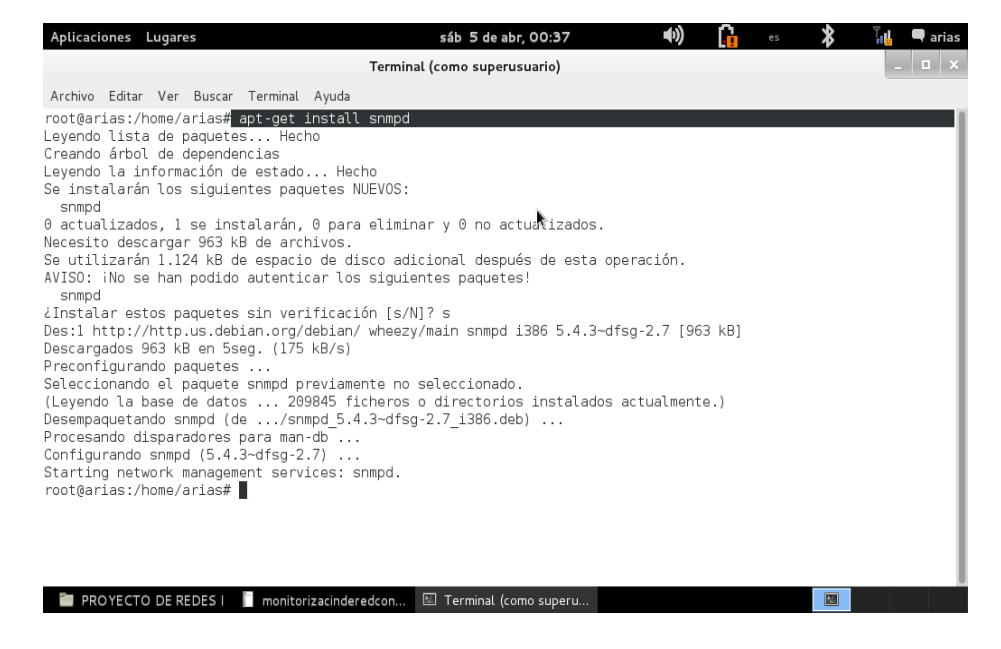

Archivos de configuración:

#### **3- nano /etc/defaults/snmpd**

En este archivo debemos eliminar: 127.0.0.1

(con esto le decimos al Agente que escuche a peticiones por todos los puertos)

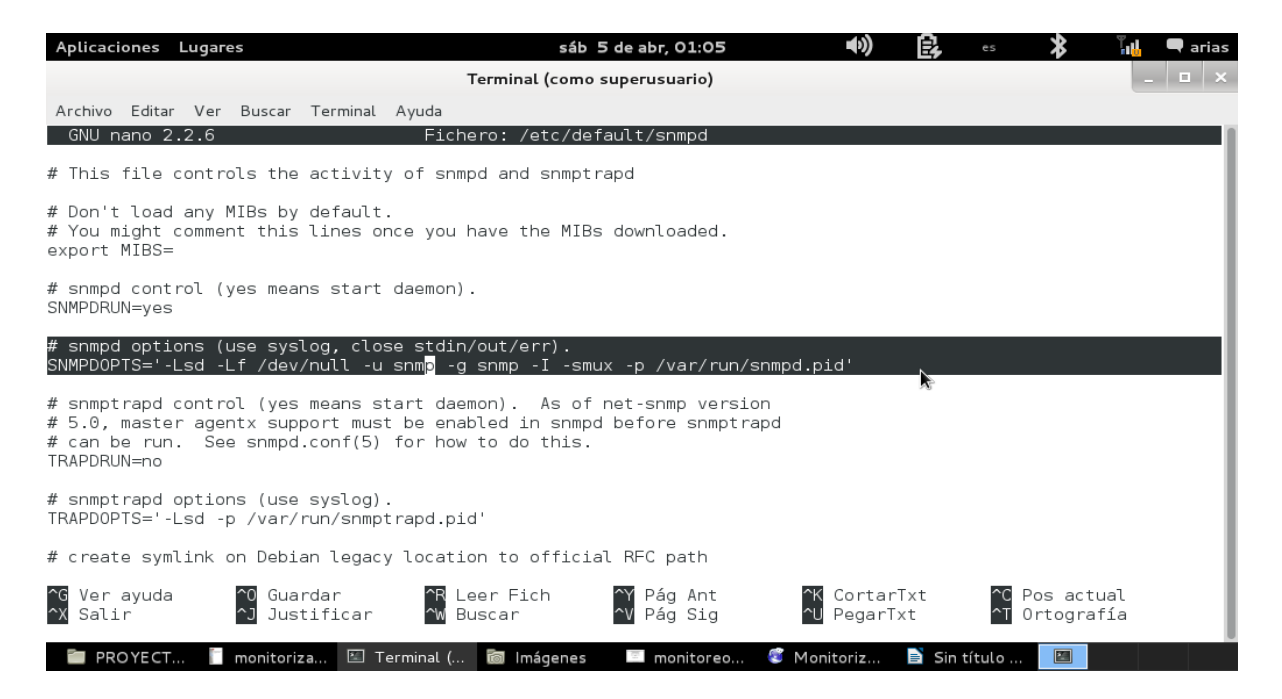

Luego entramos al archivo snmpd.conf para configurarlo con el comando.

## **4-nano /etc/snmp/snmpd.conf**

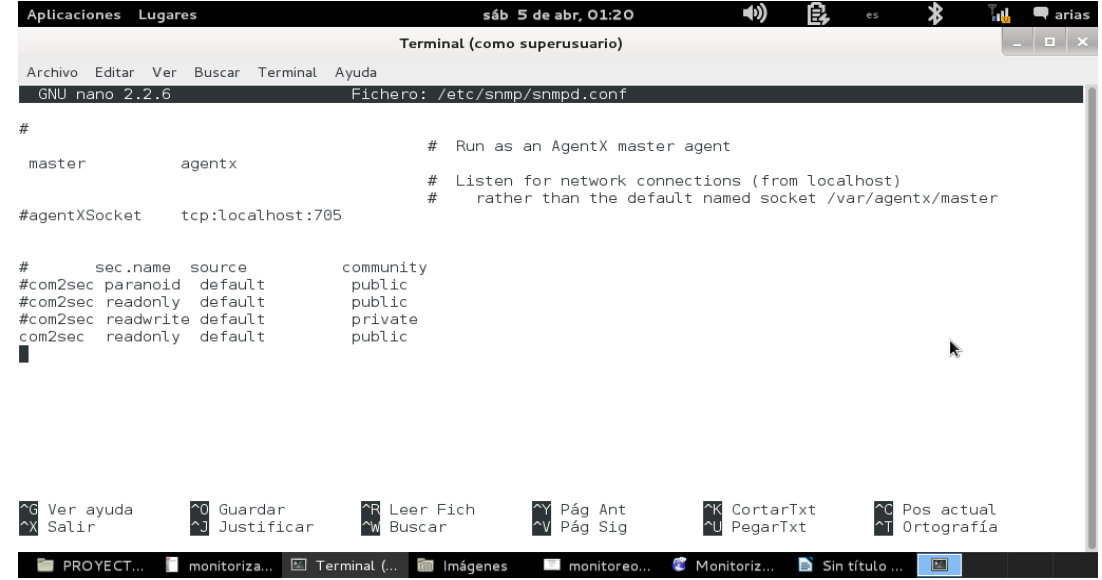

 Se crean grupos asociando las redes y las versiones a emplear. Se proponen estos nombres distinguibles fácilmente según los permisos que se les quiere proporcionar.

Al haber configurado el archivo snmpd luego le damos restart con el comando.

## **5- /etc/init.d/snmpd restart**

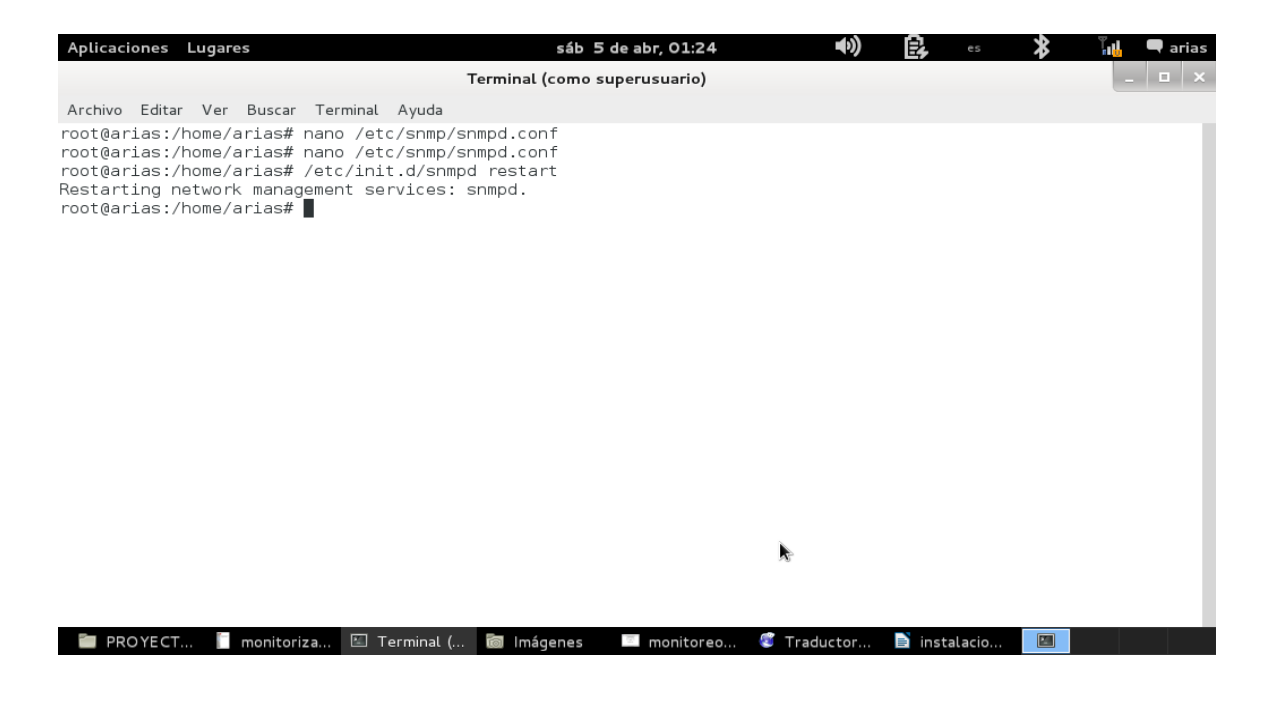

## **6- apt-get install cacti**

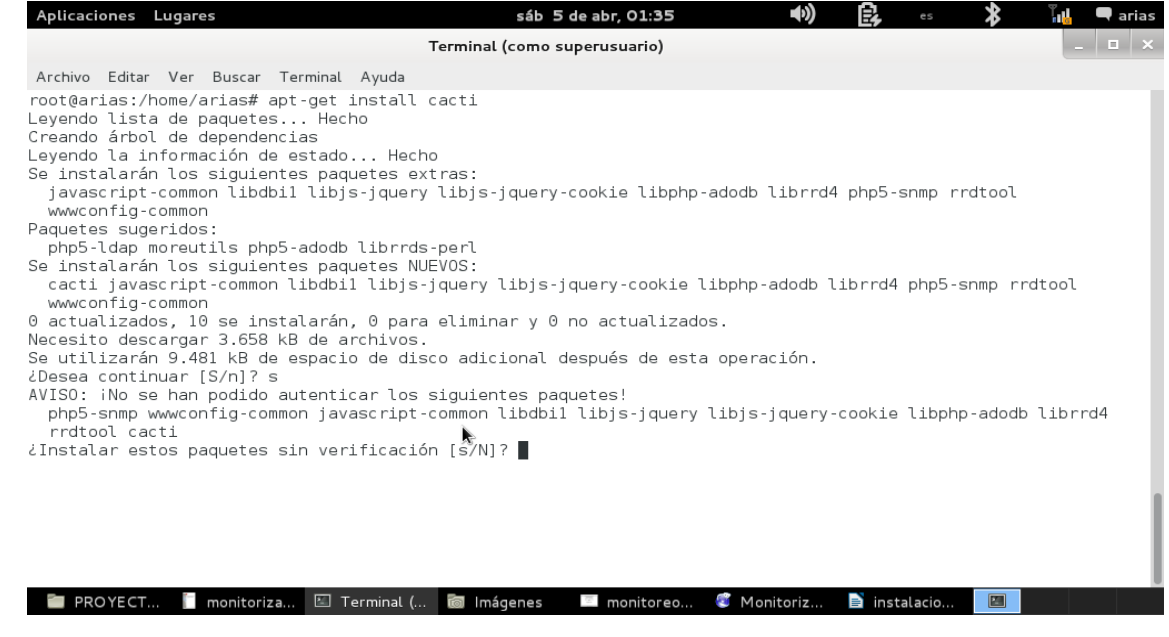

Nos aparece un mensaje donde nos dice que configuremos los paquetes de php y le damos clic a la opción aceptar.

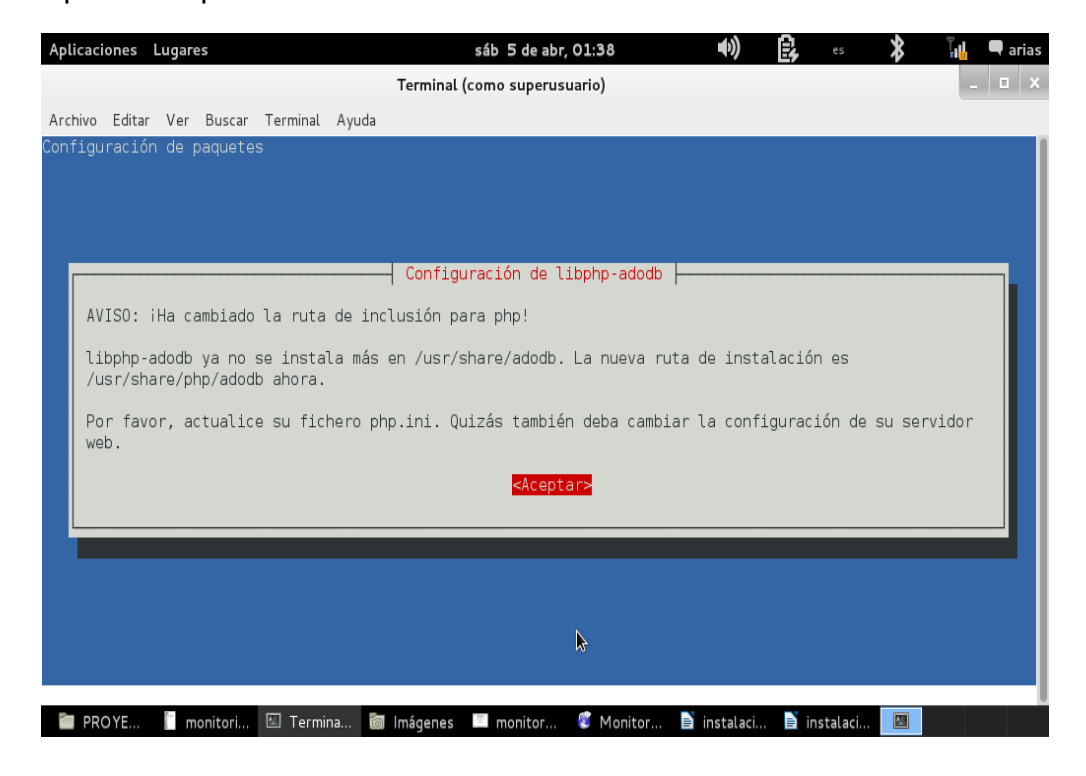

Aquí nos dice que debemos configurar una base de datos y luego le damos clic en la opción si.

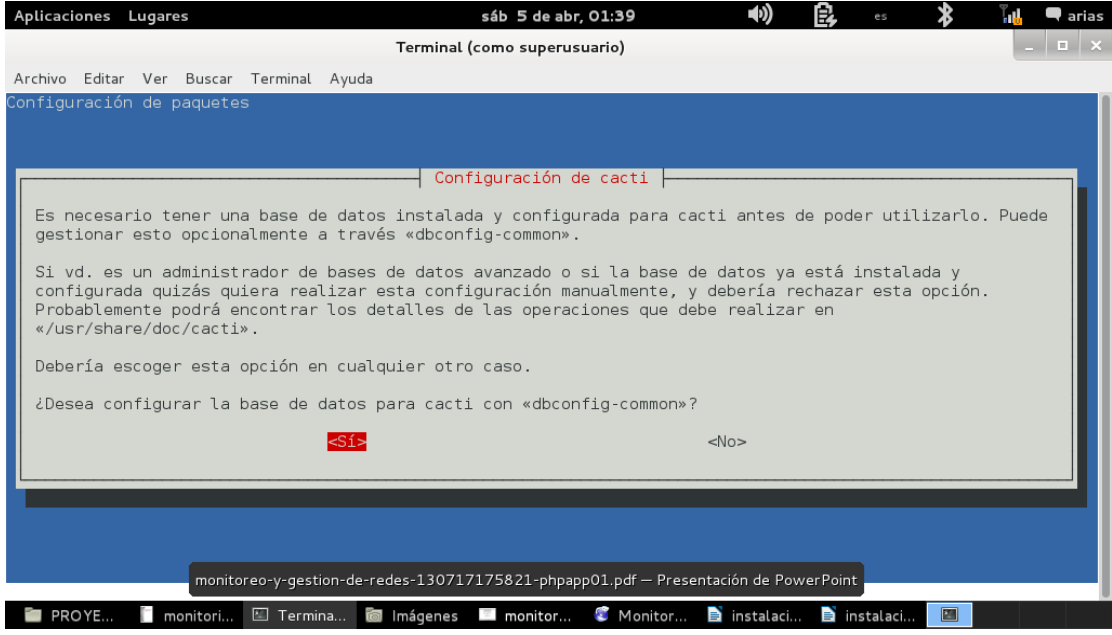

Luego nos pide una contraseña del usuario de administrador de la base de datos, la escribimos y damos clic en aceptar.

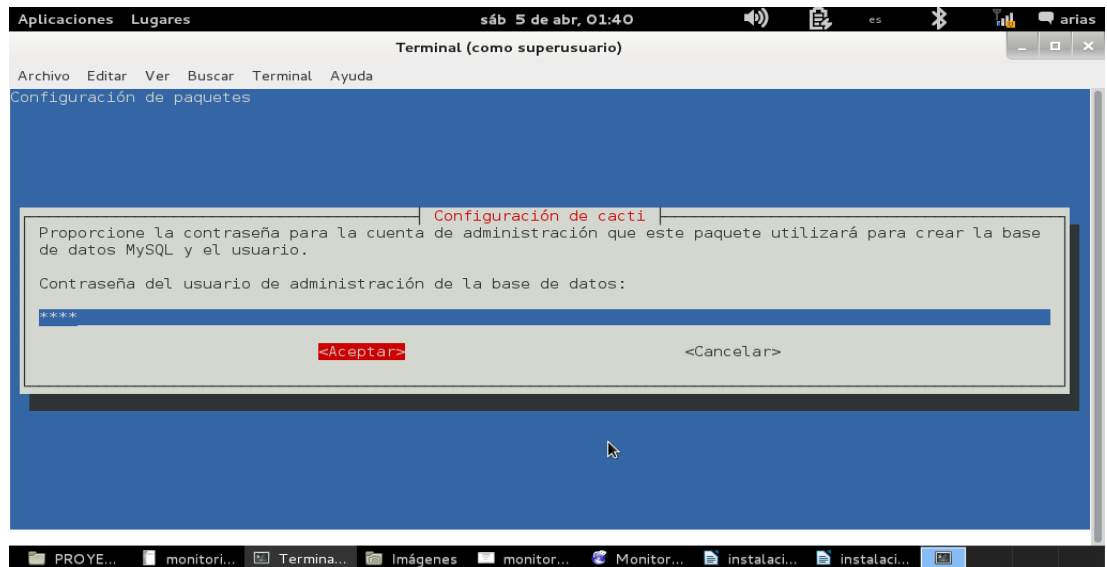

Después nos pide una contraseña para que cacti se registre con el servidor de la base de datos y damos clic en aceptar.

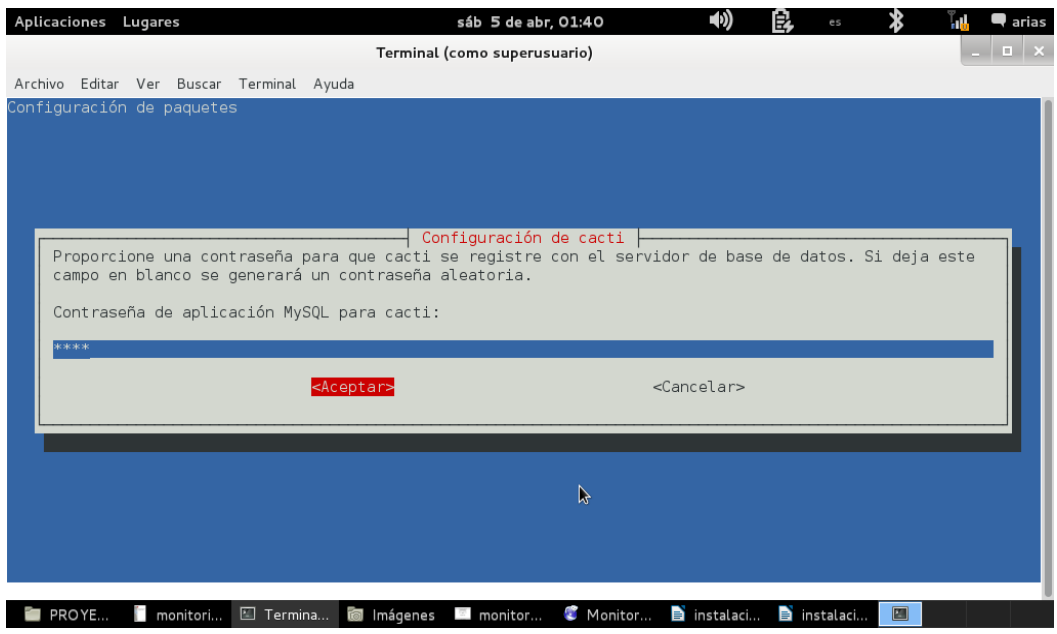

Confirmamos la contraseña para verificar que esta sea correcta.

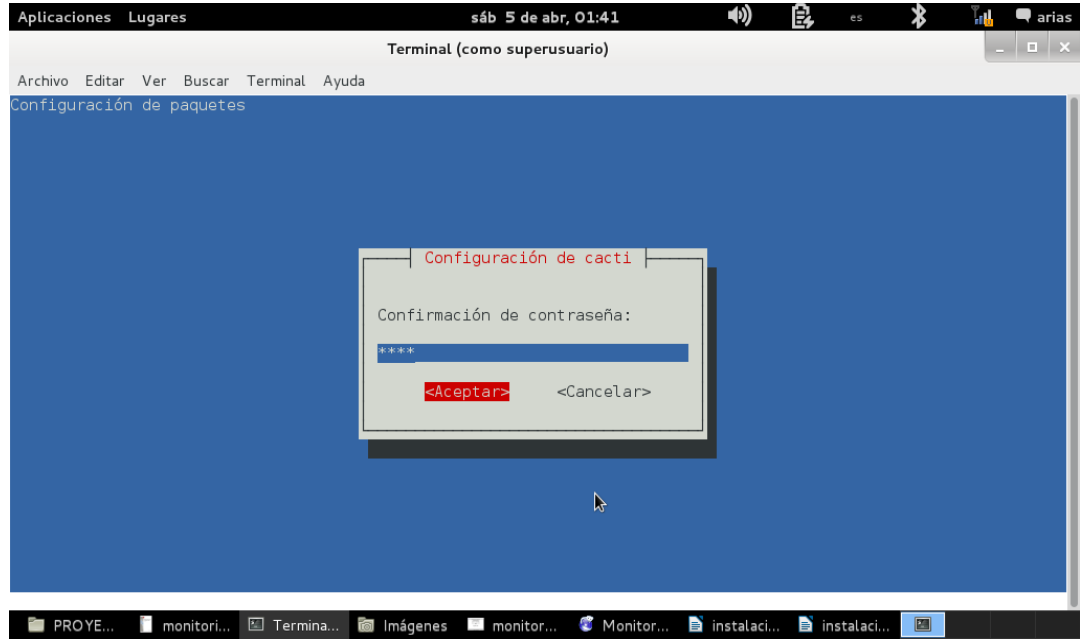

También hay que elegir el servidor web apache2, después le damos clic en aceptar.

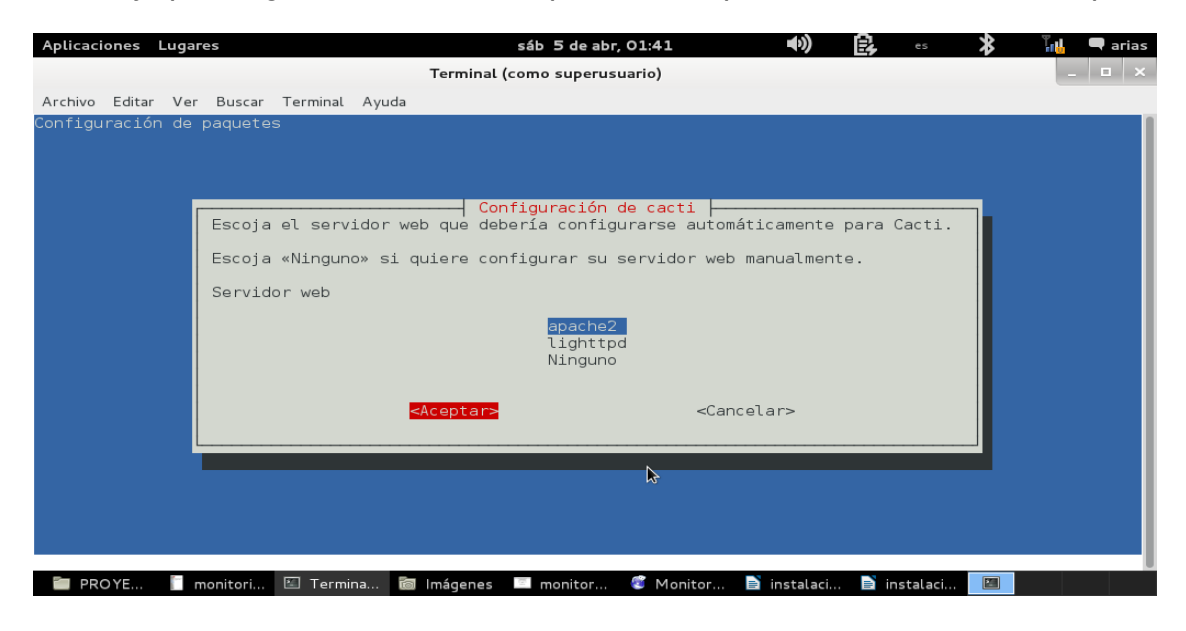

Una vez concluida la instalación podremos acceder a Cacti con la URL http://ip del servidor/cacti. En el primer acceso se ejecutará un asistente en el que se nos pedirá aceptar la licencia de uso y damos clic en siguiente.

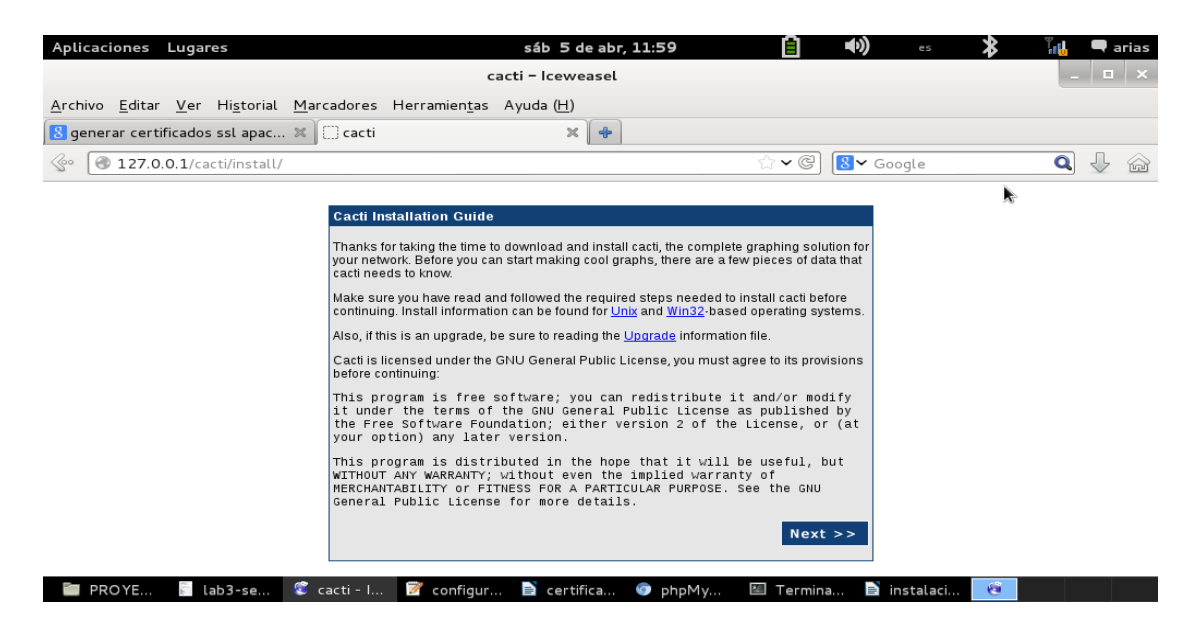

Después seleccionamos el tipo de instalación que se va a realizar.

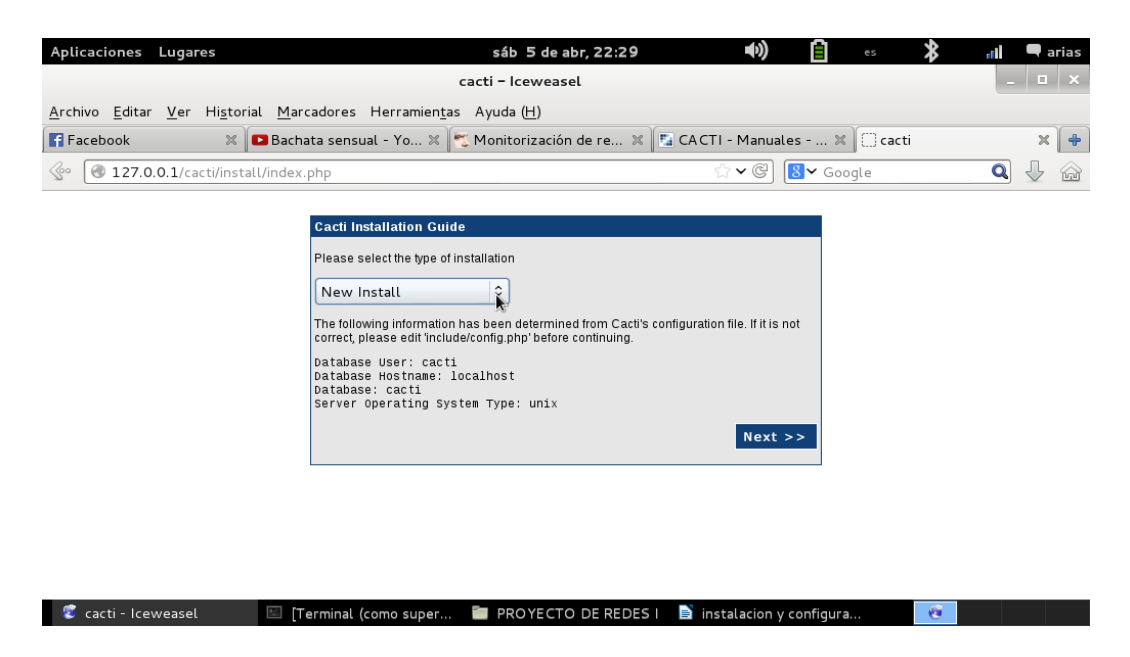

En esta pantalla nos muestra todas las dependencias de la instalación de cacti.

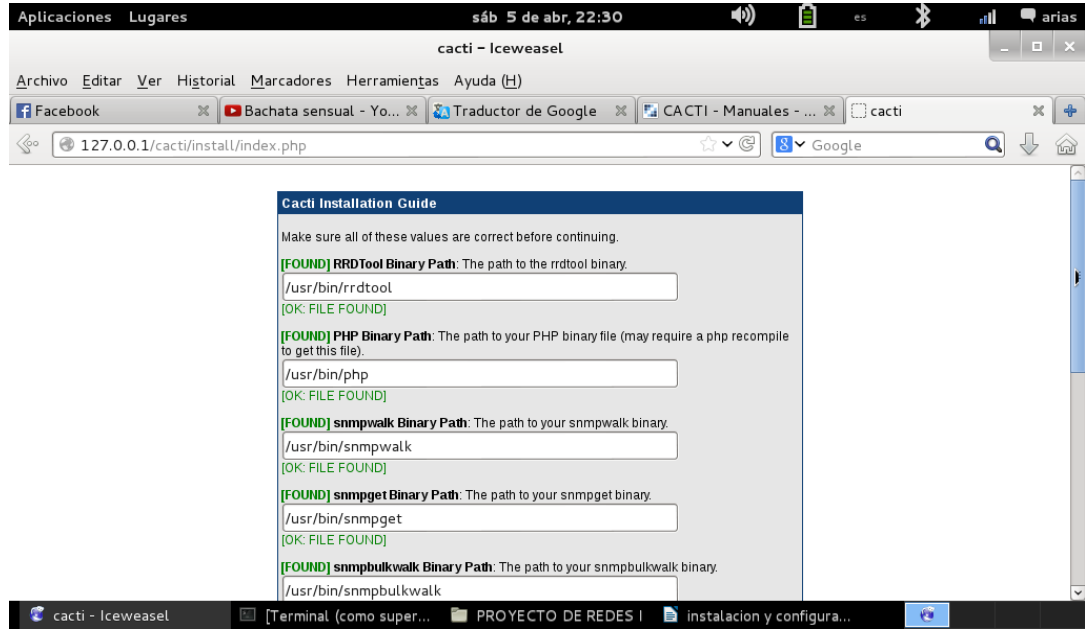

Al final de todas las dependencias de cacti nos da un mensaje donde nos dice una vez que haga clic en la opción Finalizar, todos los ajustes se guardarán y su base de datos se actualizará.

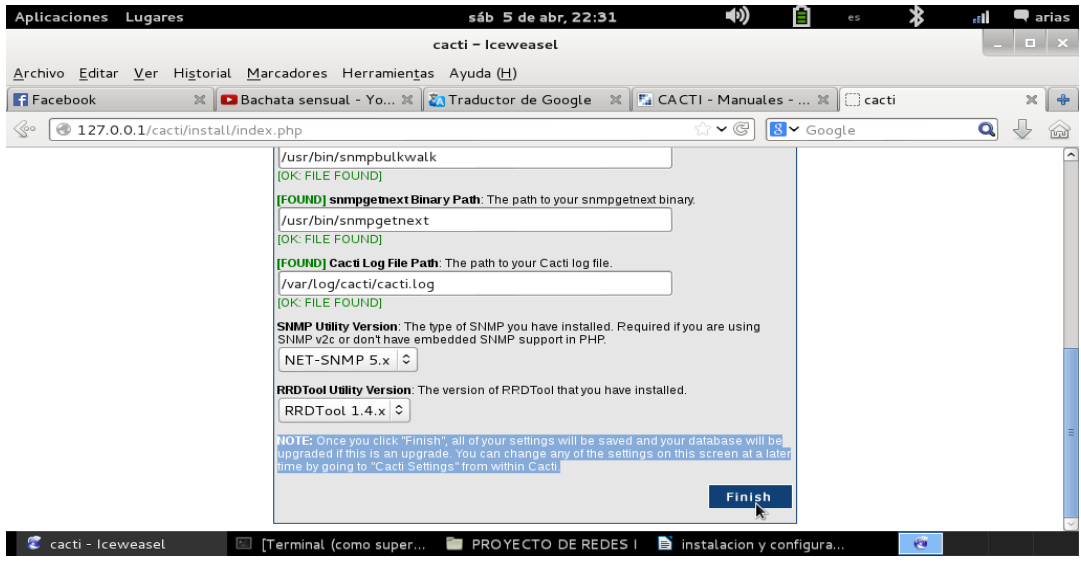

Una vez cumplimentado esto se nos direccionara a la ventana de login. El usuario inicial es admin y su password la misma.

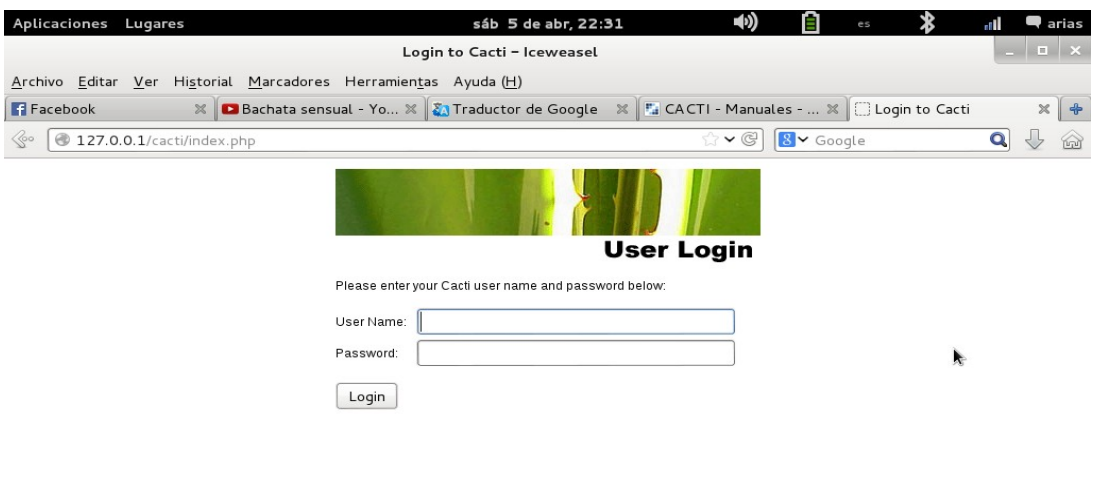

Luego Inmediatamente después de realizar el primer login se nos forzará a cambiar esta password.

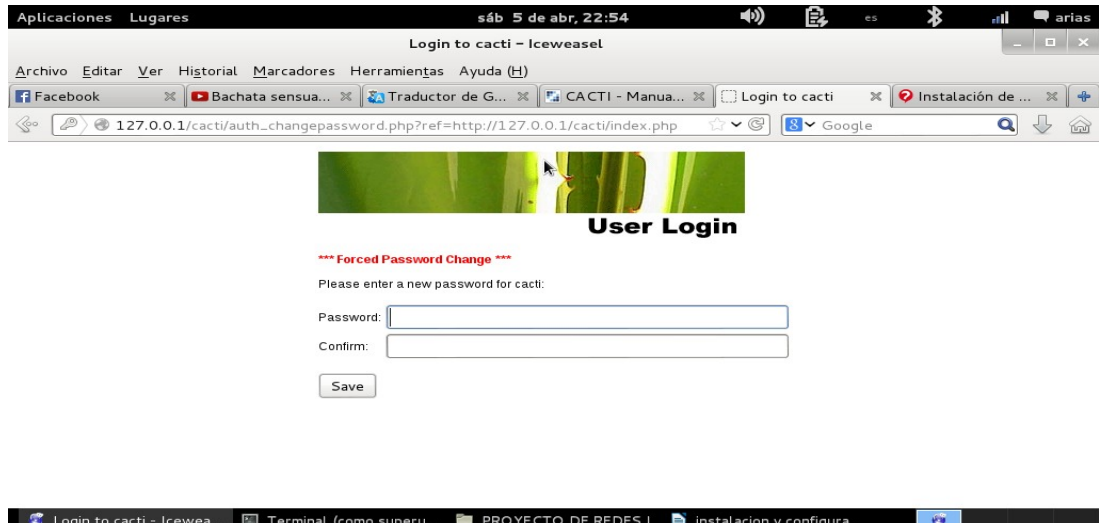

Cacti está ya funcionando y recogiendo datos de forma automática del servidor en el que se encuentra instalado.

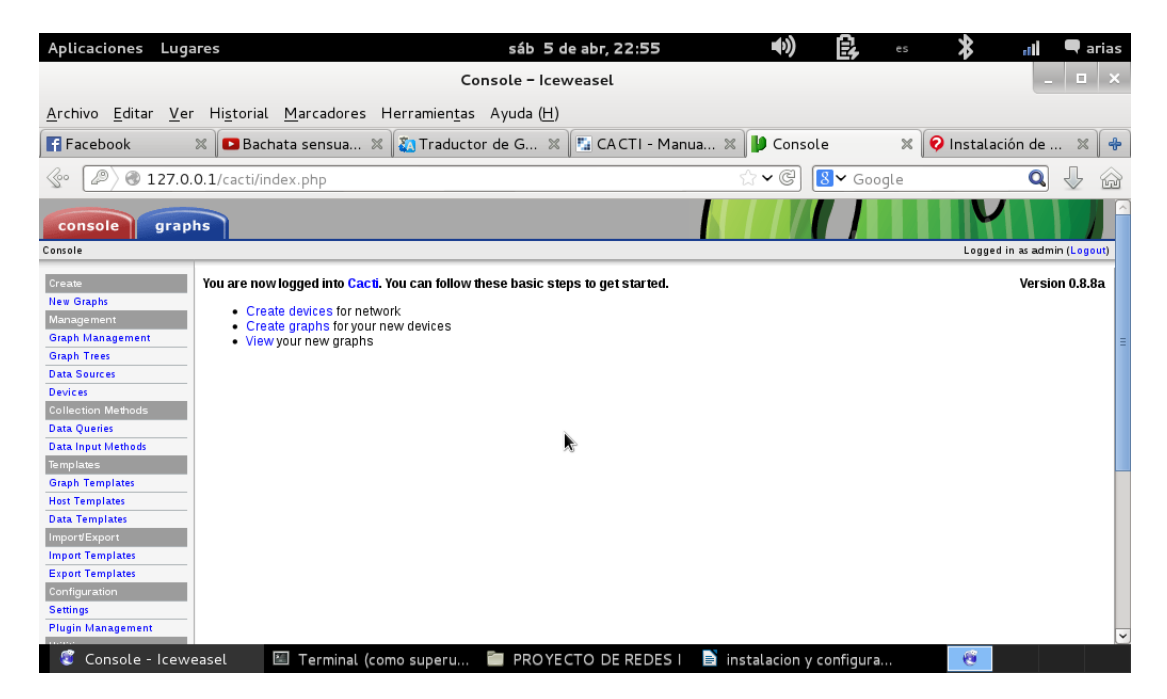

Esta pantalla nos muestra una opción donde podemos crear dispositivos de red.

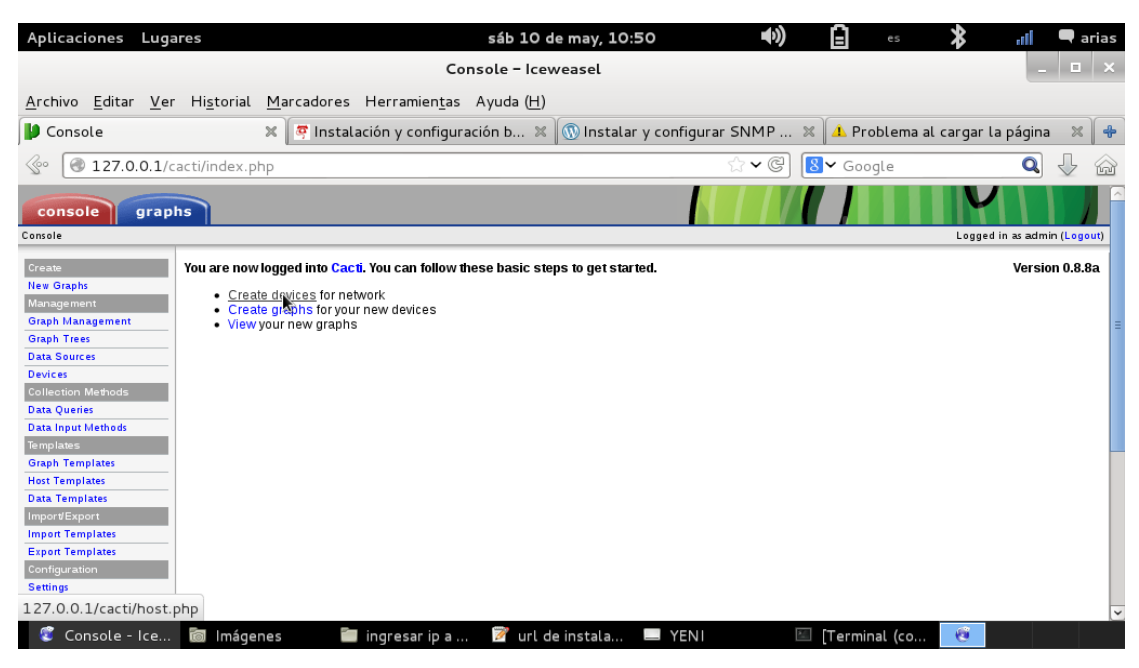

En esta pantalla le damos a la opción añadir.

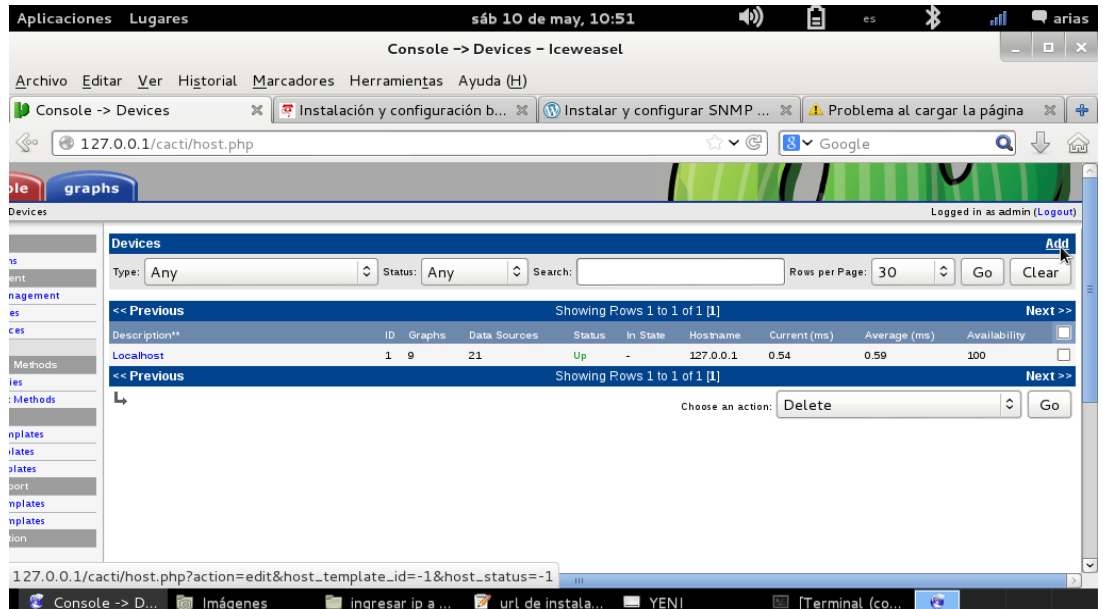

En esta pantalla nos muestra las opciones que debemos escribir para poder añadir a un cliente.

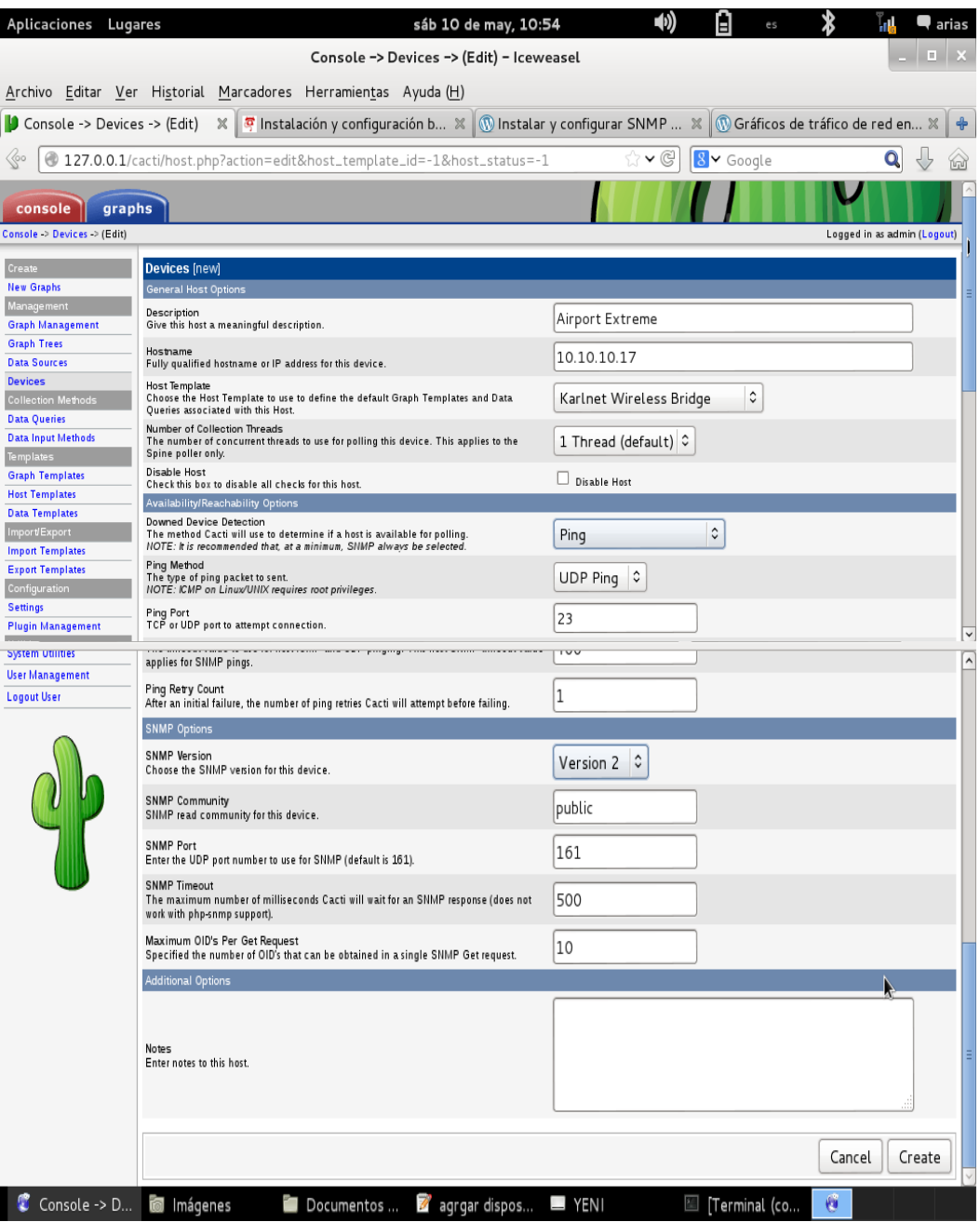

En la parte inferior de esta misma ficha de datos, en el bloque de Associated Data Queries aparece la plantilla de host que se utiliza para definir los gráfico y consultas de datos. Pulsamos el botón de añadir y, a continuación, el de Save.

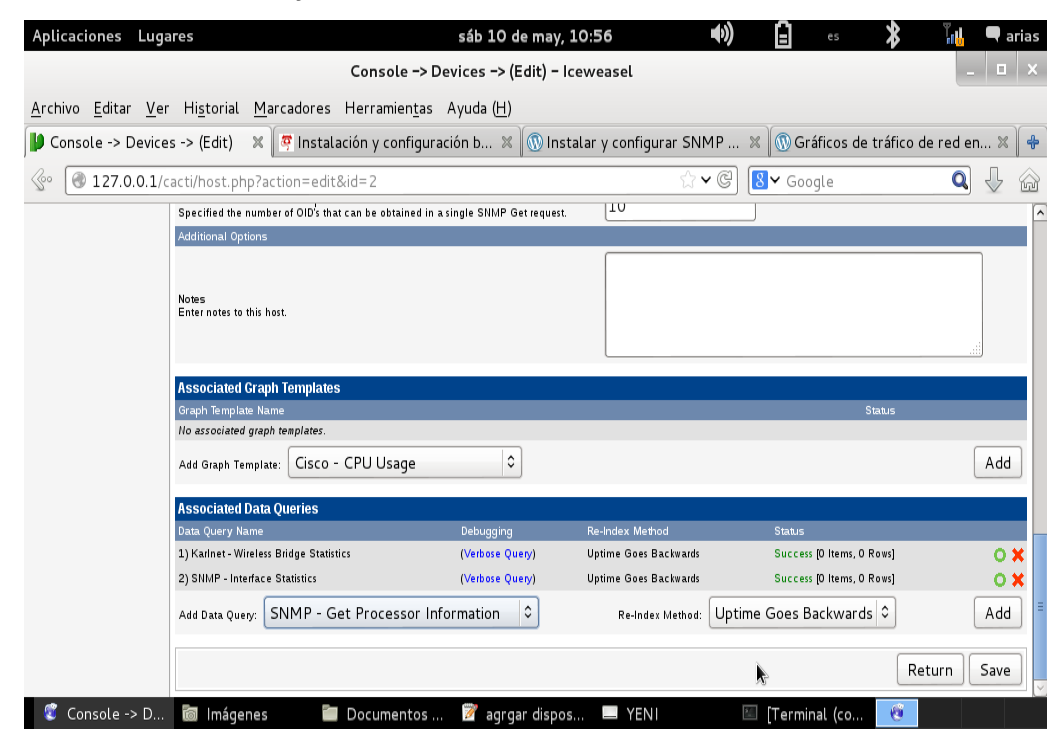

Luego pulsamos la opción crear gráficos.

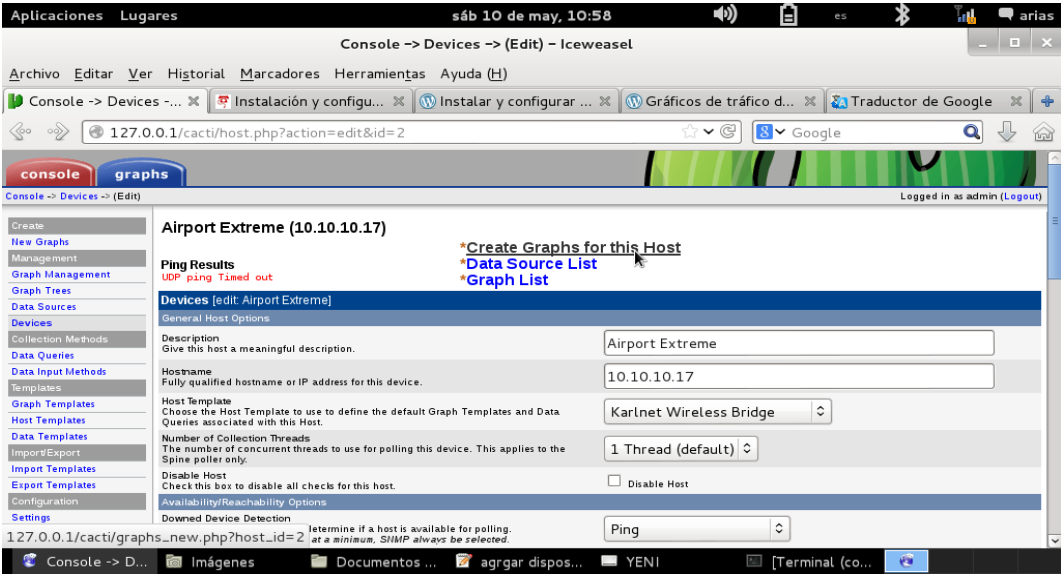

En esta pantalla nos muestra los gráficos que se están monitoreando.

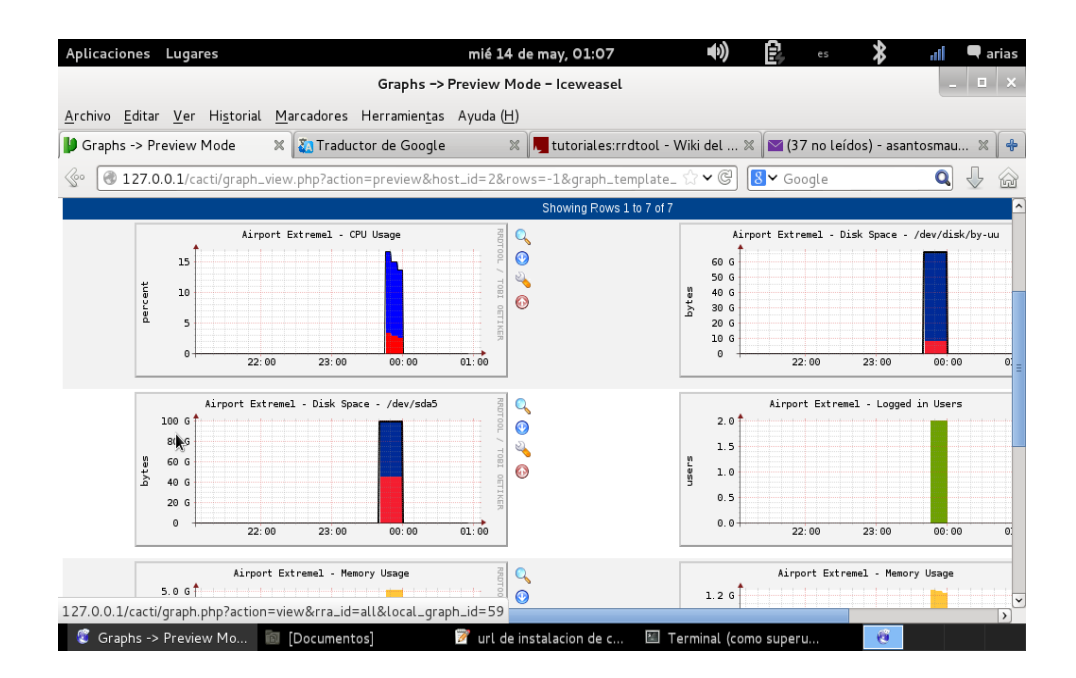

En esta pantalla nos muestra como podemos eliminar el registro de todo lo que se ha monitoriado, elegimos lo que queremos eliminar y le damos clic al botón ir.

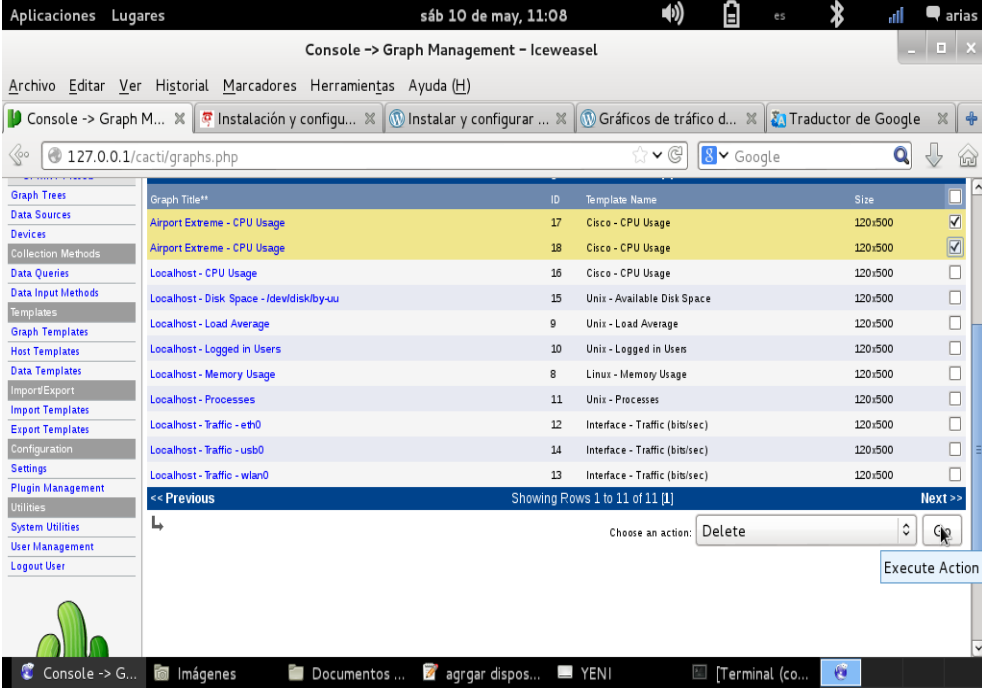

Y nos muestra esta pantalla donde tenemos que darle clic a continuar.

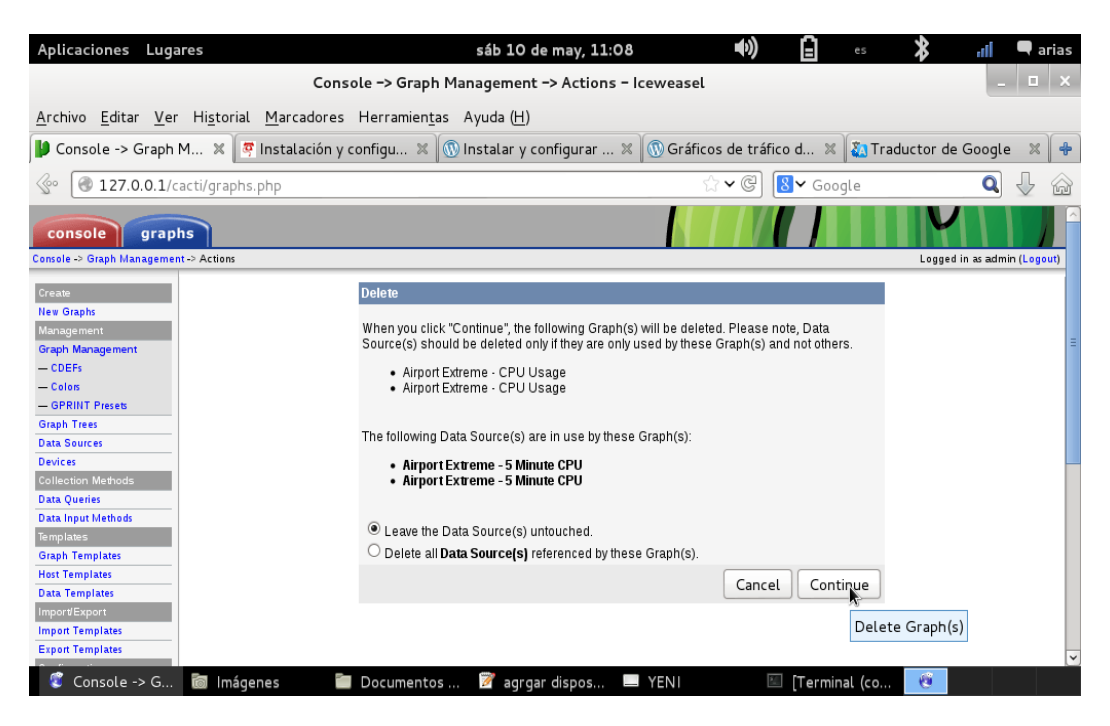

Snmpwalk nos permite obtener información de las variables MIB que el agente snmp pudo capturar.

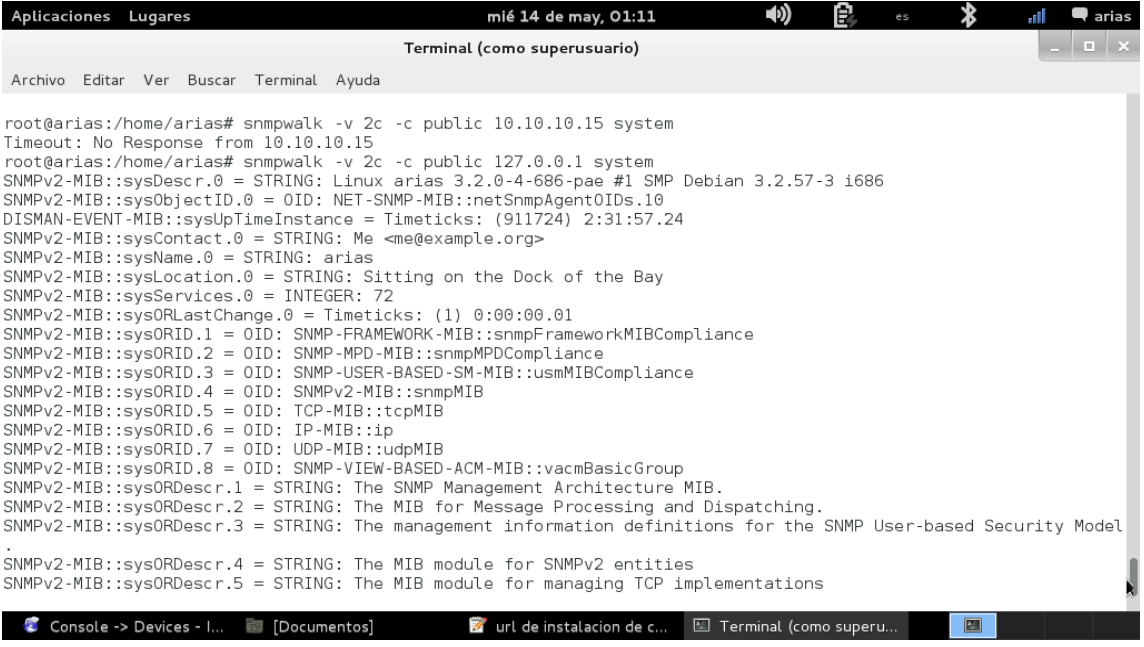

En esta pantalla nos muestra como crear una conexión inalámbrica, lo primero que tenemos que hace ha signarle el nombre.

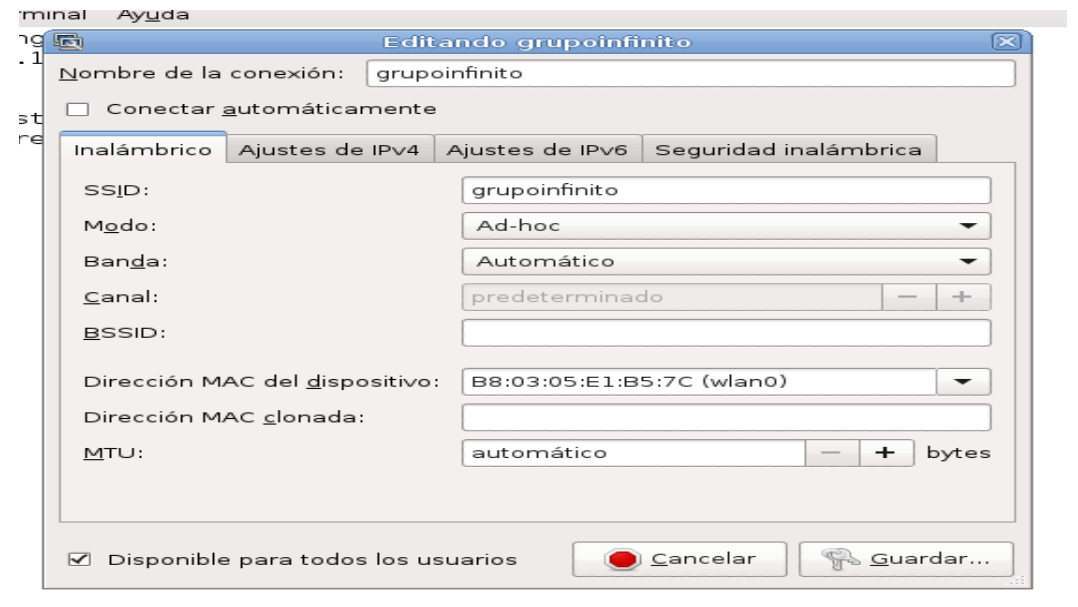

Luego le asignamos la dirección de la IP, la mascara y el puerto de enlace.

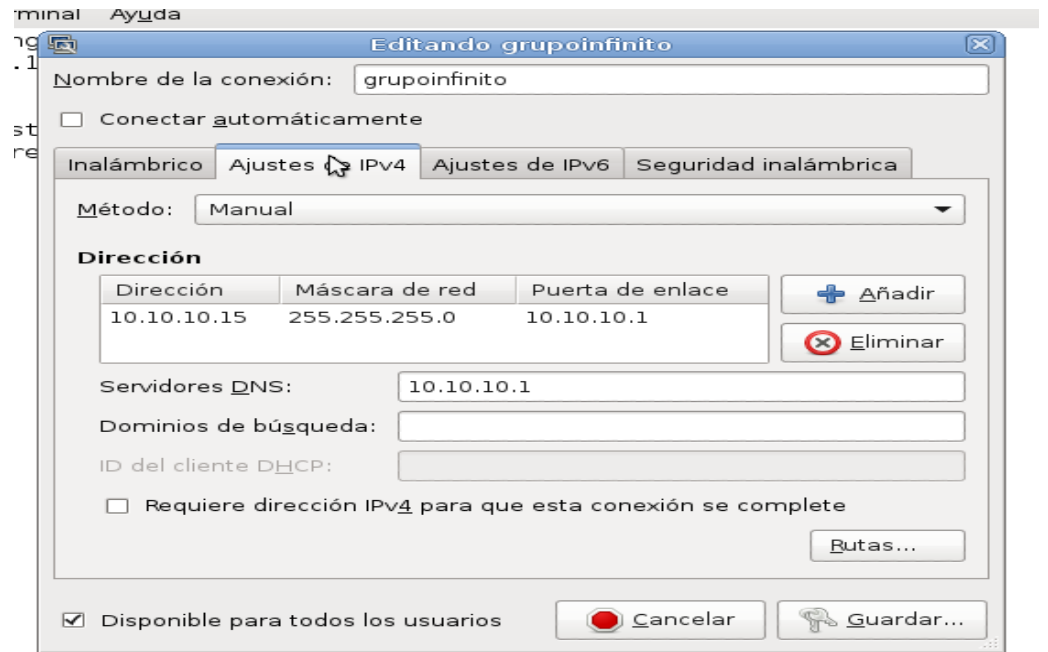

Después seleccionamos la opción seguridad inalámbrica y luego le damos clic al botón guardar.

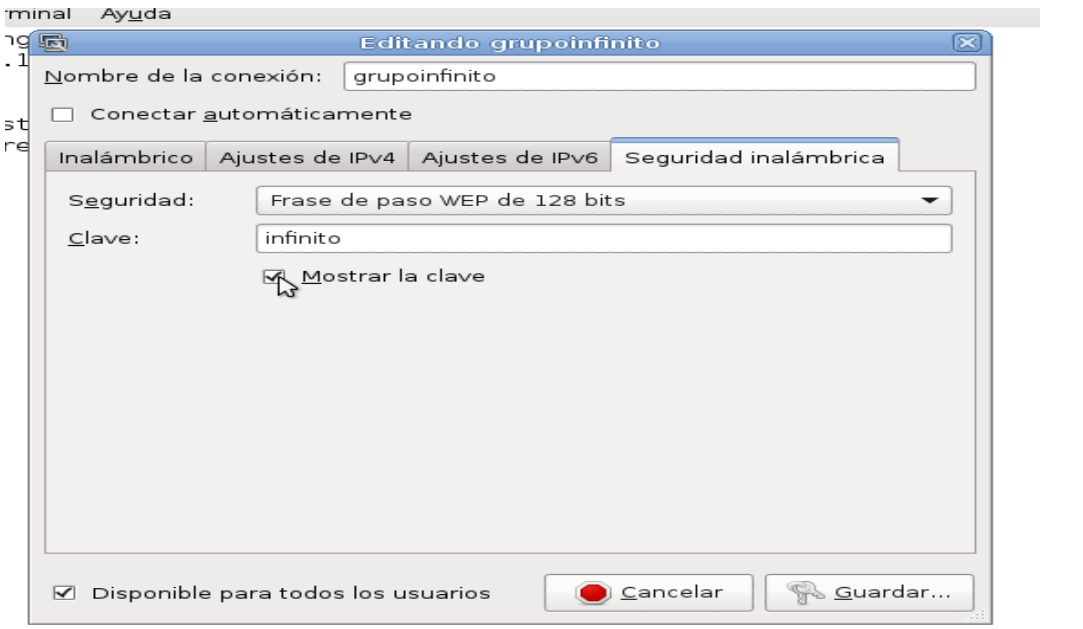

Luego verificamos si podemos acceder a la conexión.

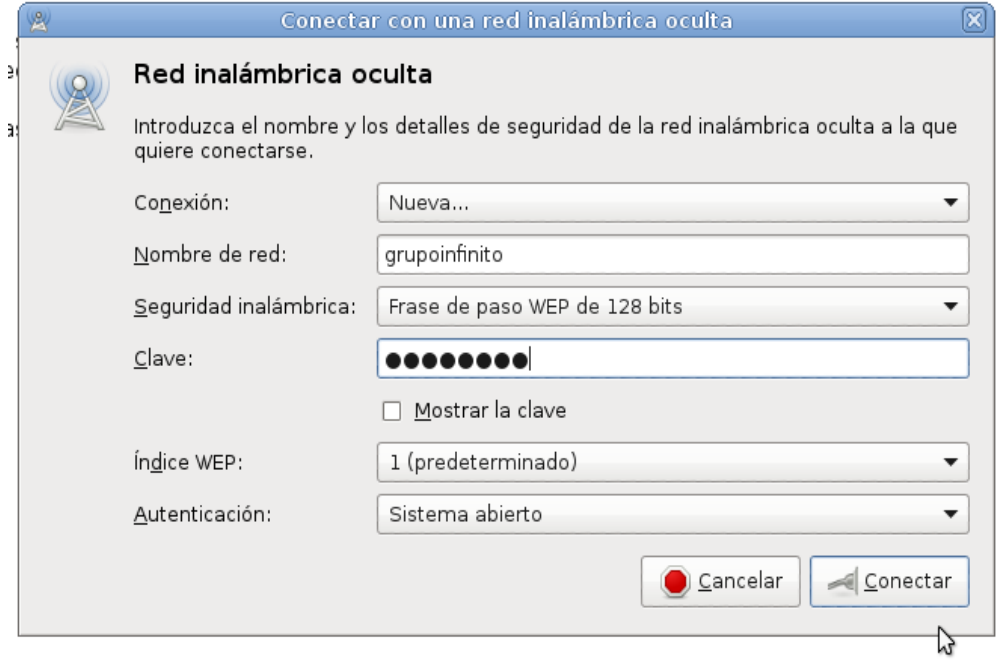

## **9. ESCENARIO DE PRUEBAS PARA VERIFICAR QUE EL PROYECTO FUNCIONA.**

## <span id="page-31-1"></span>**9.1 Comportamiento del snmp**

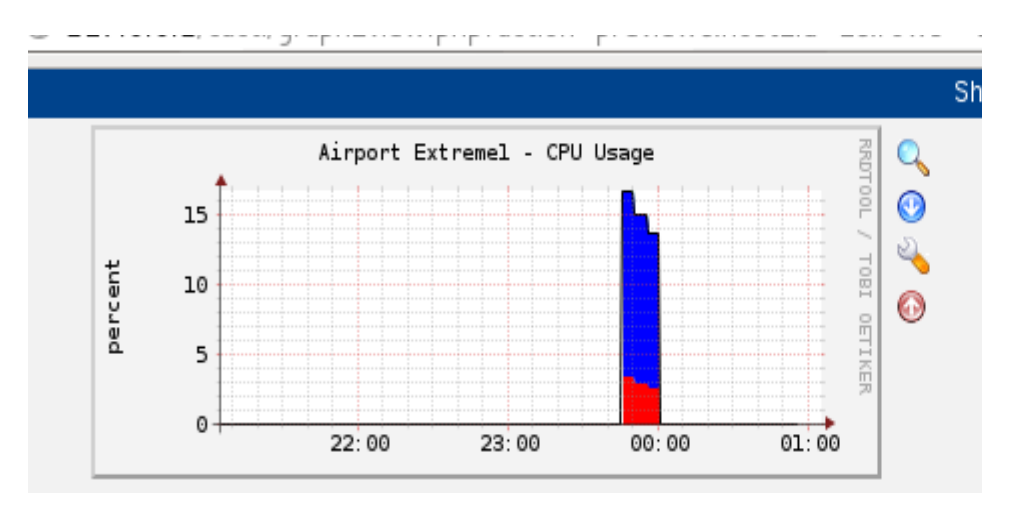

<span id="page-31-0"></span>En este gráfico nos muestra el uso del CPU

En este gráfico nos muestra el espacio en disco /dev/sda5

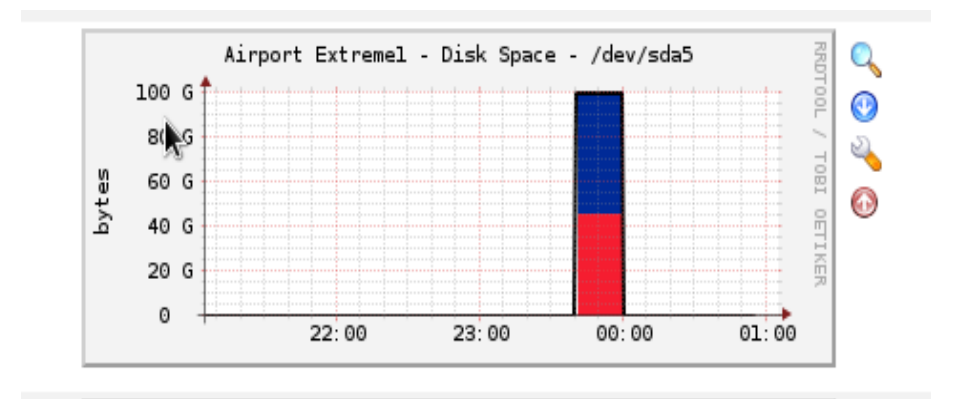

En este gráfico nos muestra los usuarios registrados.

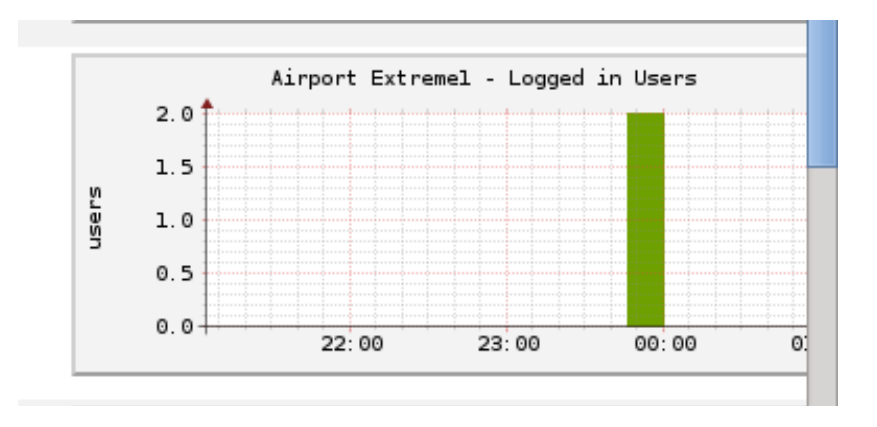

En este gráfico nos muestra la memoria de uso.

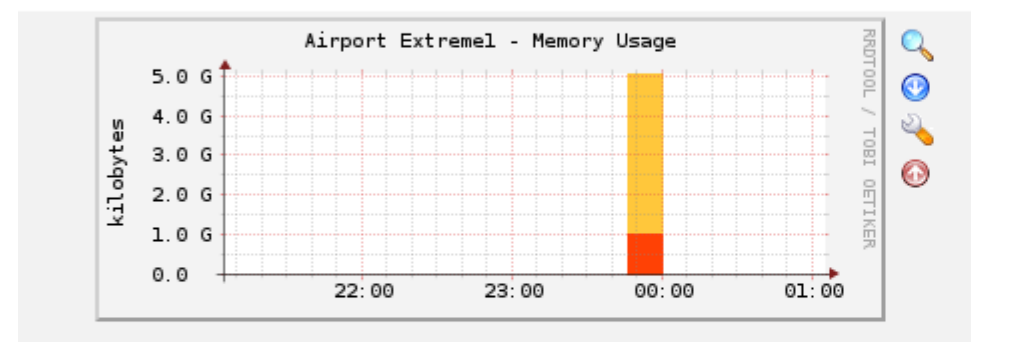

En este gráfico nos muestra los procesos.

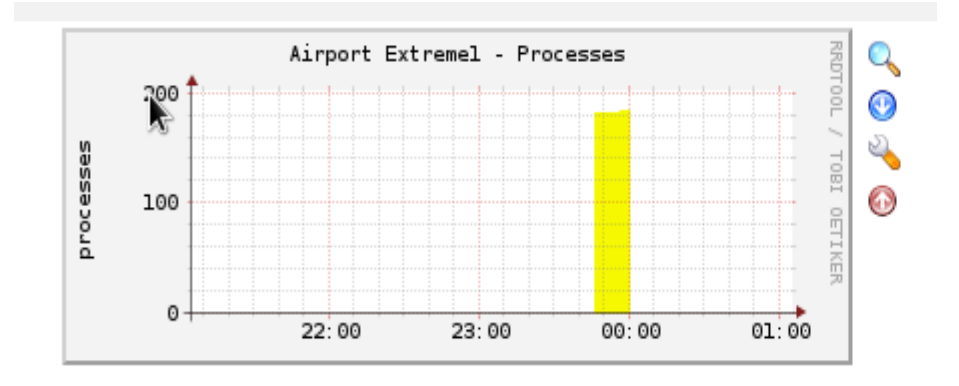

# <span id="page-33-0"></span>**10. BUENAS PRÁCTICAS PARA LA CONSTRUCCIÓN DEL PROYECTO.**

- Tutoriales descargados del internet
- Creación de punto de red
- Utilización de cables y switch
- Configuración de CACTI y SNMP

## **CONCLUSIÓN**

Hemos encontrado las herramientas que necesitaremos para el diseño y materialización de nuestro proyecto de monitoreo de equipos con protocolo SNMP, ya que hemos verificado las tecnologías que se necesitan para este caso.

Con el diagrama que presentamos podremos llevar a cabo este proyecto que sera de gran utilidad didáctica para nosotros ya que comprenderemos como funciona el sistema de red.

Hemos incorporado las actividades que son básicas para llevar a feliz termino nuestro proyecto, alcanzando los objetivos propuestos.

## <span id="page-35-0"></span>**RECOMENDACIONES**

Seria interesante que los estos proyectos se colocaran a disposición de toda la clase ya que todos los proyectos son de suma importancia para nuestra carrera y es necesario que los conozcamos y entendamos.

#### <span id="page-36-0"></span>**BIBLIOGRAFIA**

1. Tutorial de NET-SNMP Luis Hernández Acosta 2006 (FECHA DE CONSULTA 26-03-2014)

[http://www.personales.ulpgc.es/nramos.dit/?q=system/files/Tutorial\\_de\\_NET-SNMP.pdf](http://www.personales.ulpgc.es/nramos.dit/?q=system/files/Tutorial_de_NET-SNMP.pdf)

2. SNMP – Wikipedia Simple Network Management Protocol (fecha de consulta 26-03-2014)

[http://es.wikipedia.org/wiki/Simple\\_Network\\_Management\\_Protocol](http://es.wikipedia.org/wiki/Simple_Network_Management_Protocol)

3. Protocolo SNMP Ing. Rosales Briceño Caryuly (2004) (fecha de consulta 26-03-2014) [www.publicaciones.urbe.edu.index.php/telematique](http://www.publicaciones.urbe.edu.index.php/telematique)